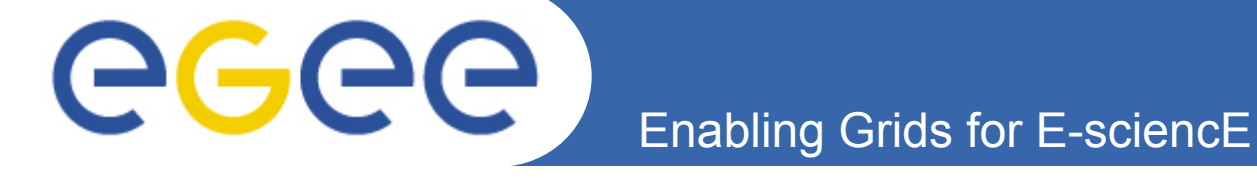

### **Advanced Job Submission on the Grid**

**Antun Balaz Scientific Computing Laboratory Institute of Physics Belgrade http://www.scl.rs/** 

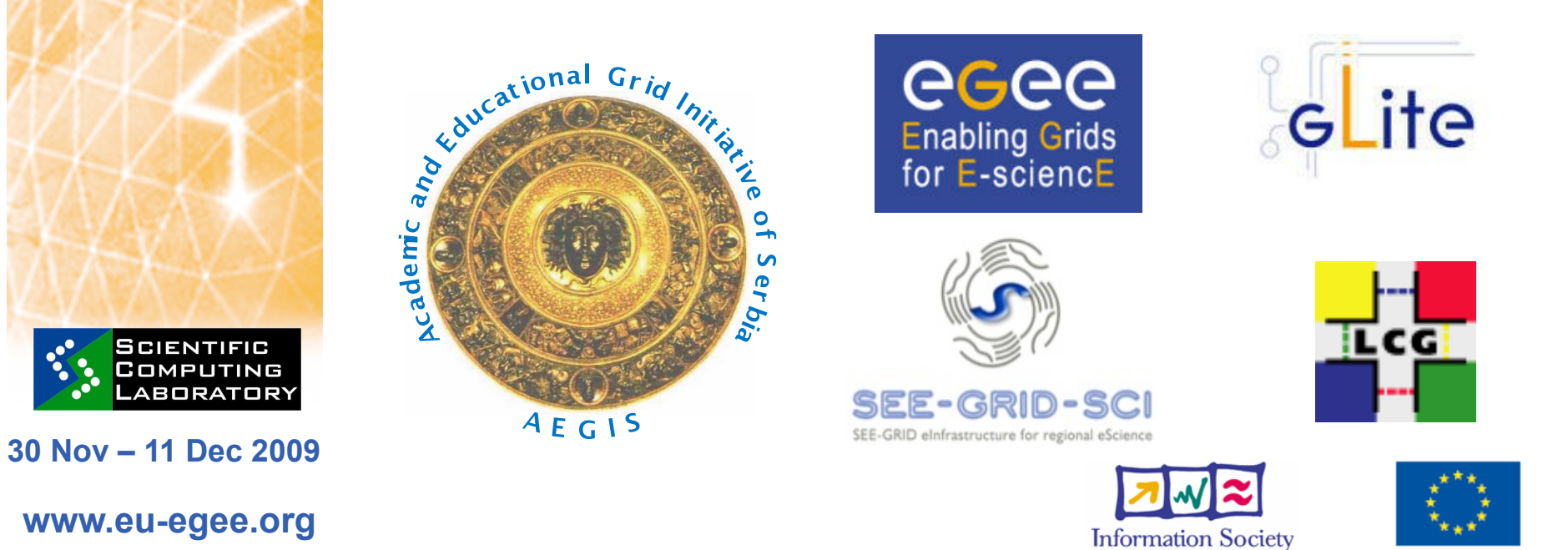

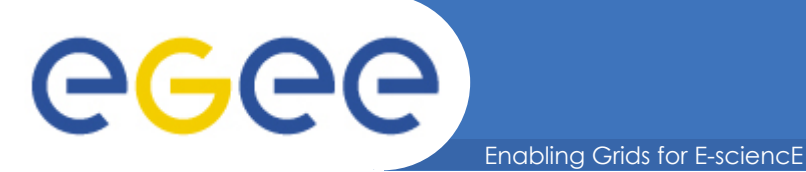

### **Scope**

User Interface **Workload**  Information System **Management System**Submit job query Retrieve status & output create credential quer publish Submit job File and Replica Catalog  $\left| \int_{\text{Retrieve}} \int_{\text{Sigma}} \right|$  state Retrieve output Job status Logging Site X Computing Element | Storage Element Job Authorization status Service process (VOMS) Logging and **SCIENTIFIC** COMPUTING bookkeeping **LABORATORY** 

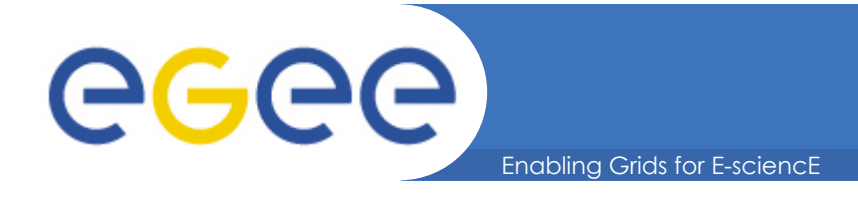

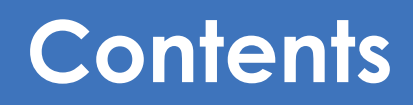

- **Again a little bit on WMS**
- **How are your jobs handled**
- **JDL attributes**
- **Which types of jobs exist**
- **Examples of complex JDLs**

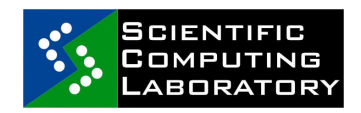

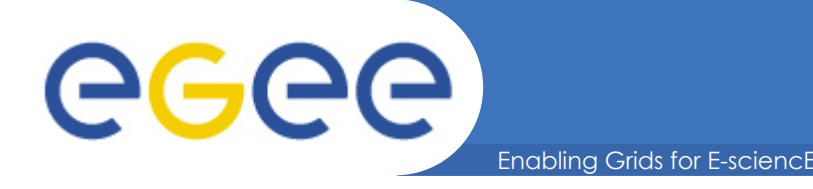

### **Why does the Workload Management System exist?**

- **Grids have** 
	- Many users
	- Many jobs a "job" = an executable you want to run
	- Where many compute nodes are available
	- Workload Management System is a software service that makes running jobs easier for the user
- **It builds on the basic grid services** 
	- E.g. Authorisation, Authentication, Security, Information Systems, Job submission
- **Terminology: "Compute element": defined as a batch queue - One cluster can have many queues**

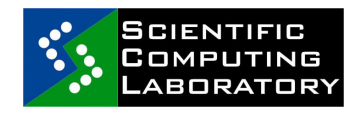

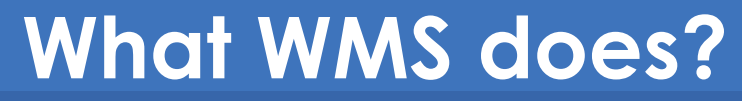

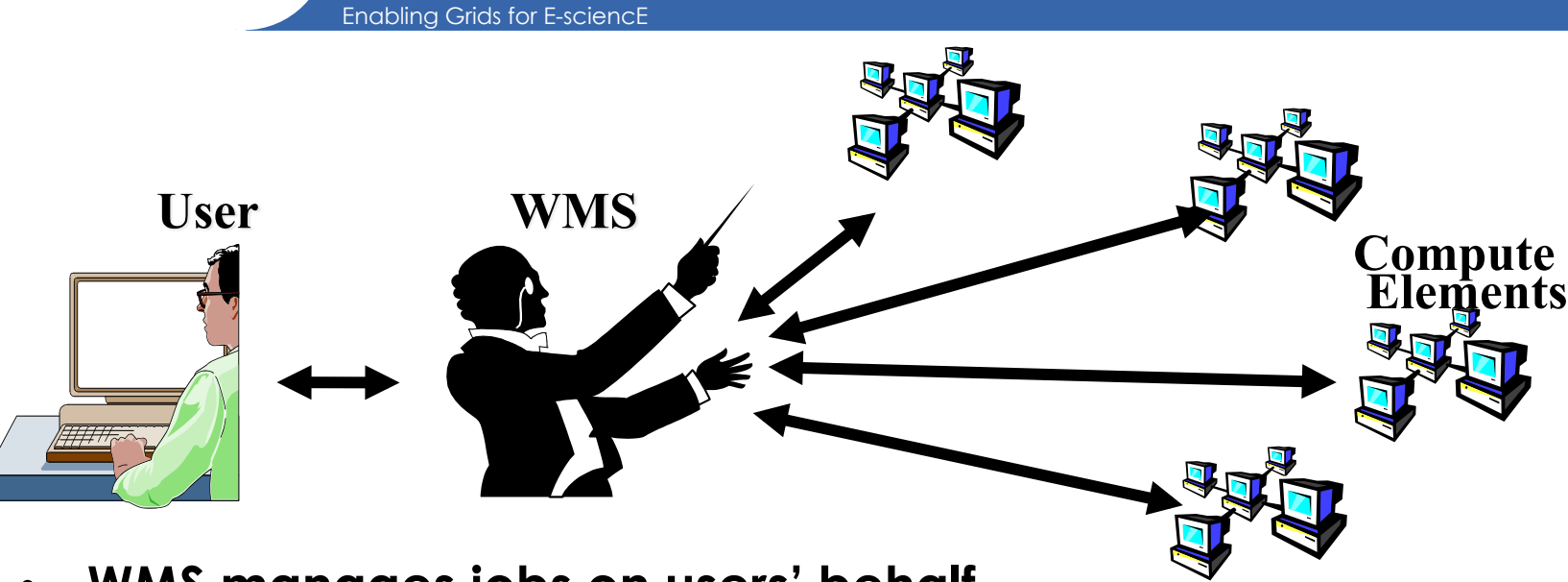

- **WMS manages jobs on users' behalf** 
	- User doesn't decide where jobs are run
	- User defines the job and its requiremements, WMS matches this with available CEs
- **Effect:**

eeee

- Easier submission
- Users insulated from change in Compute elements
- WMS can optimise your jobs e.g. which CE?

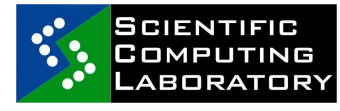

#### eeee Enabling Grids for E-sciencE

### **Managing jobs with gLite command line tools**

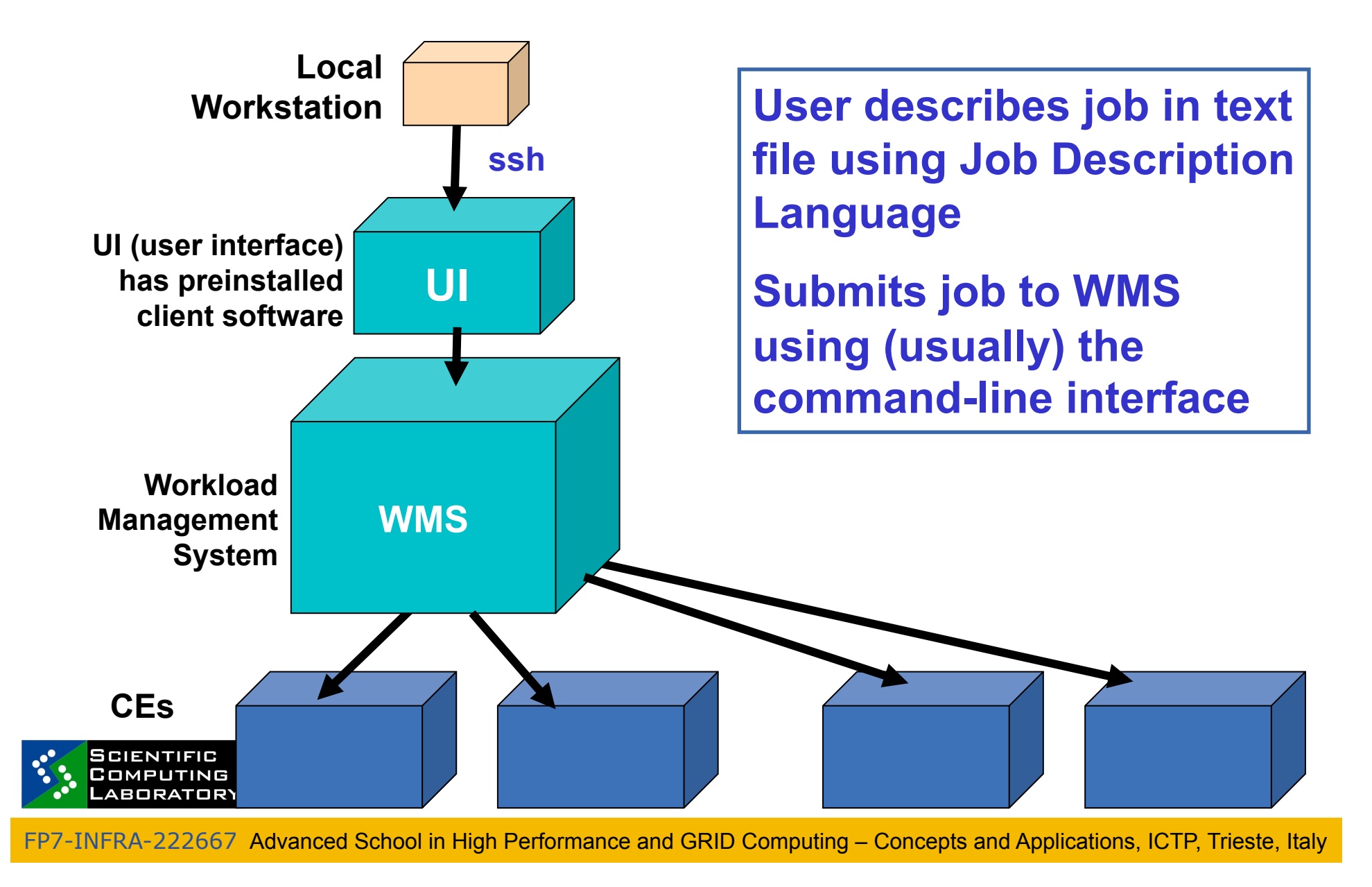

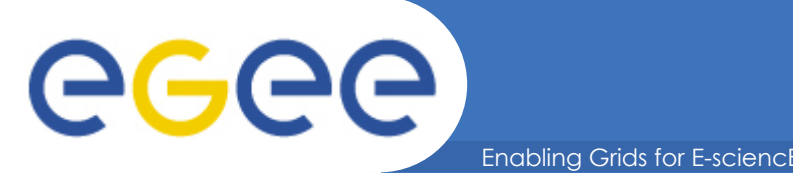

- **Jobs run in batch mode on grids.**
- **Steps in running a job on a gLite grid with WMS:**
- **1. Create a text file in "Job Description Language"**
- **2. Optional check: list the compute elements that match your requirements ("list match" command)**
- **3. Submit the job ~ "glite-wms-job-submit –a myfile.jdl" Non-blocking - Each job is given an id.**
- **4. Occasionally check the status of your job**
- **5. When "Done" retrieve output**

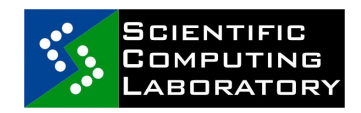

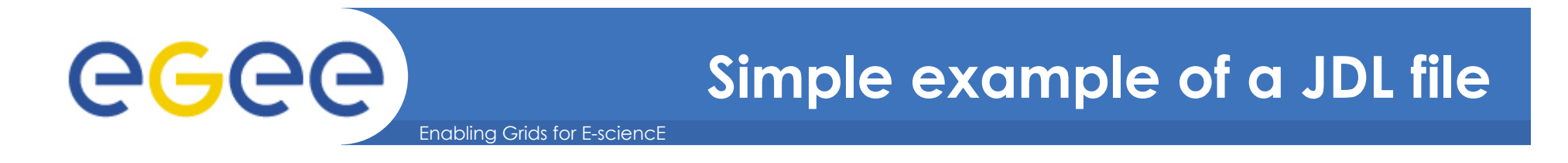

```
Type = "Job"; 
Executable = "/bin/hostname"; 
Arguments = ""; 
StdError = "stderr.txt"; 
StdOutput = "stdout.txt"; 
InputSandbox = ""; 
OutputSandbox = {"stderr.txt", "stdout.txt"};
```
**\$ glite-wms-job-submit –a** *my.jdl*

*Returns a "job-id" used to monitor job, retrieve output...*

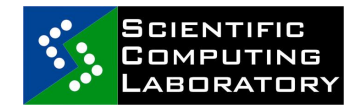

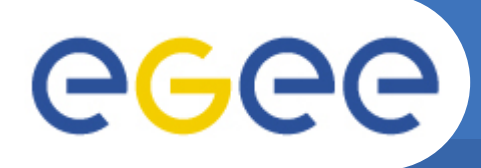

**Type** – "Job" for sequential jobs; later more details

Enabling Grids for E-sciencl

- **Executable** sets the name of the executable file;
- **Arguments** command line arguments of the program;
- **StdOutput, StdError**  files for storing the standard output and error messages output;
- **InputSandbox** set of input files needed by the program, including the executable;
- **OutputSandbox**  set of output files which will be written during the execution, including standard output and standard error output; these are sent from the CE to the WMS for you to retrieve
- **ShallowRetryCount**  in case of grid error, retry job this many times ("Shallow": before job is running)

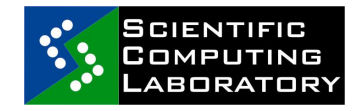

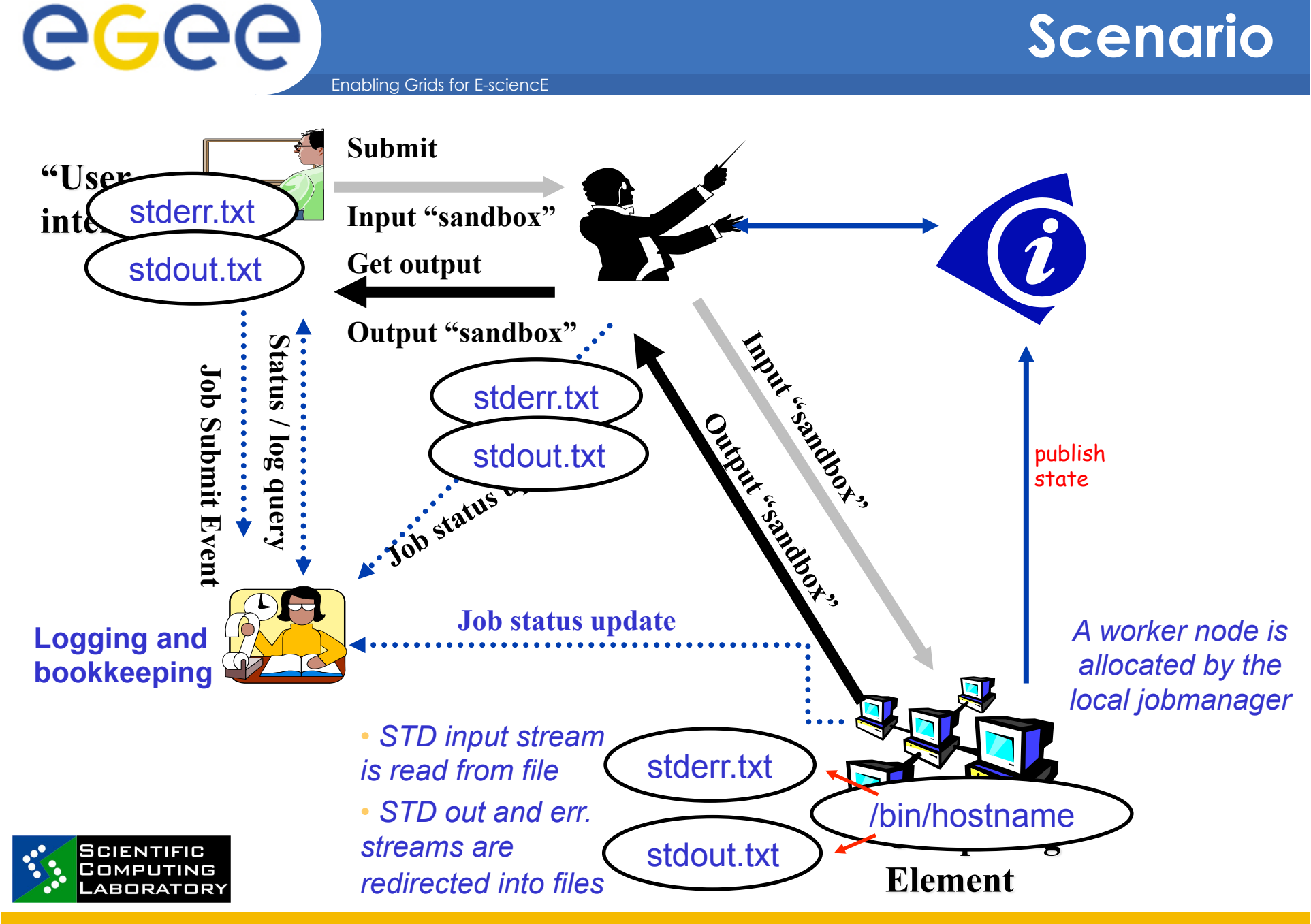

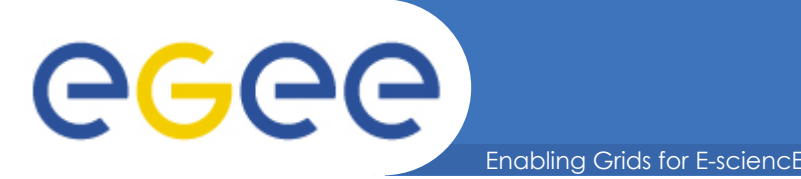

## **The "Executable"**

- **Script:** 
	- No compilation is necessary
	- Can invoke binary that is statically installed on the CE
- **Binary:** 
	- Must be compiled on the User Interface  $\rightarrow$  binary compatibility with CEs is guaranteed
	- $-$  Statically linked  $\rightarrow$  to avoid errors caused by library versions
- **Coming from client side** 
	- Part of InputSandbox
- **Installed on the CE** 
	- Standard software in Linux
	- VO specific software: advertised in information system

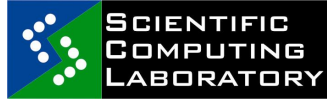

• *Use JDL to navigate job to such a site* 

# egee

#### Job control cor**ect ands Recommended**

Enabling Grids for E-sciencE

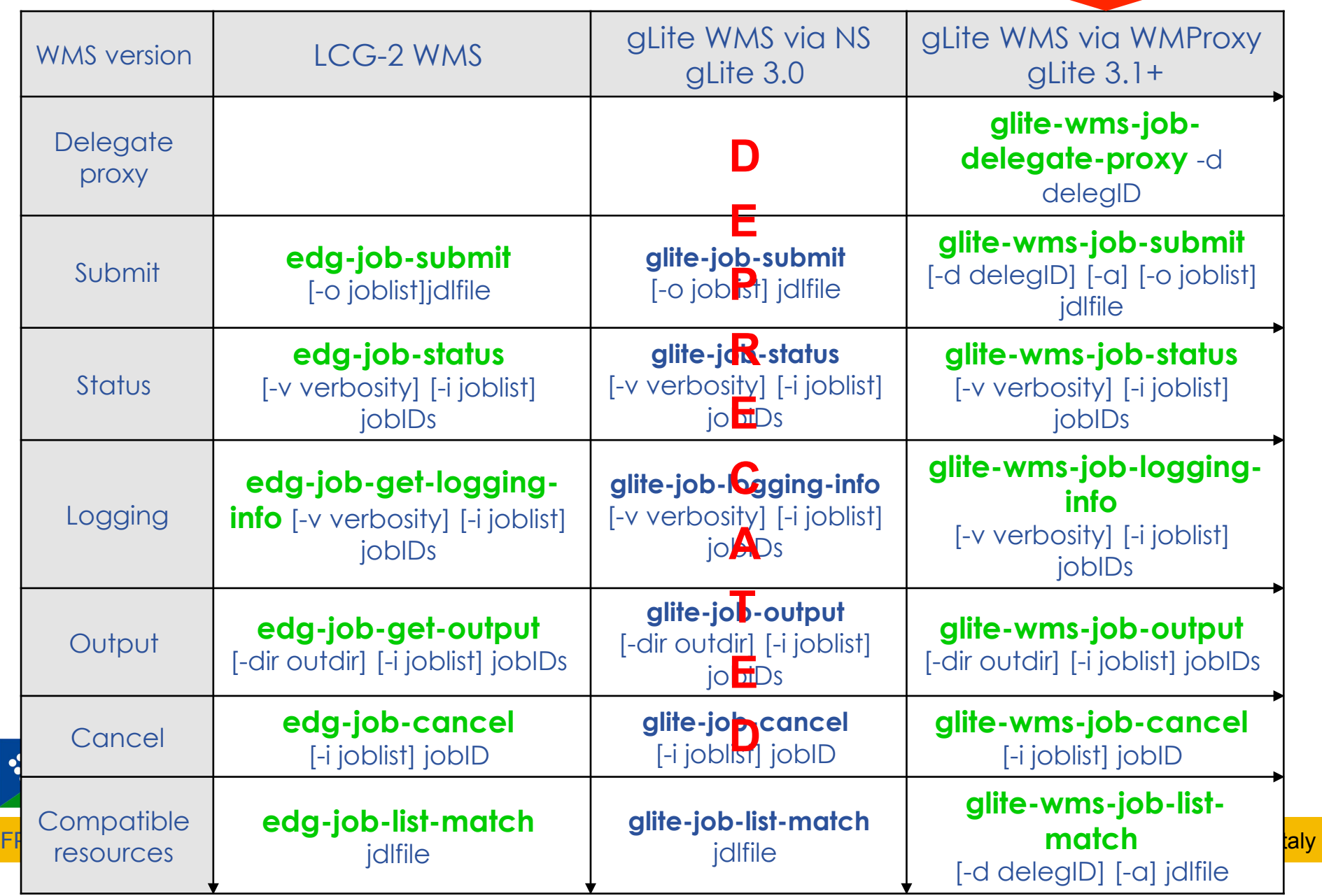

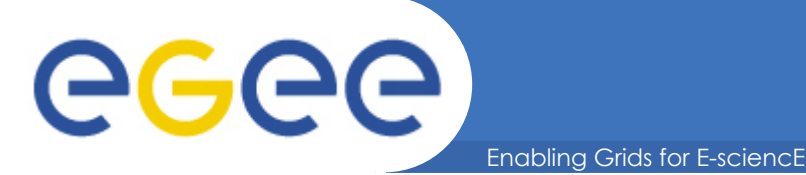

### **Specifying CE and data**

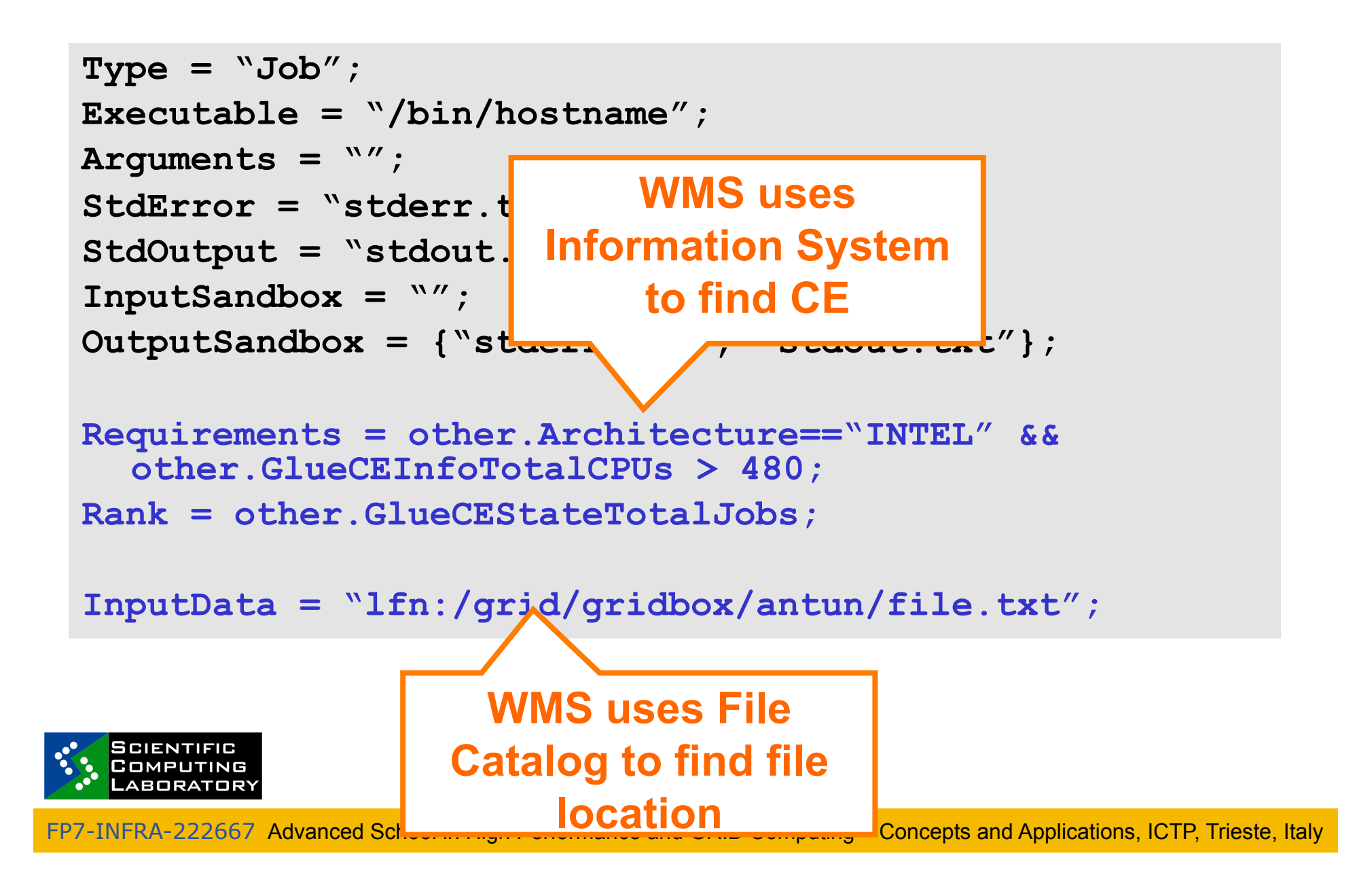

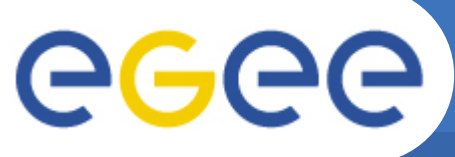

### **Basic services of gLite**

Enabling Grids for E-sciencE

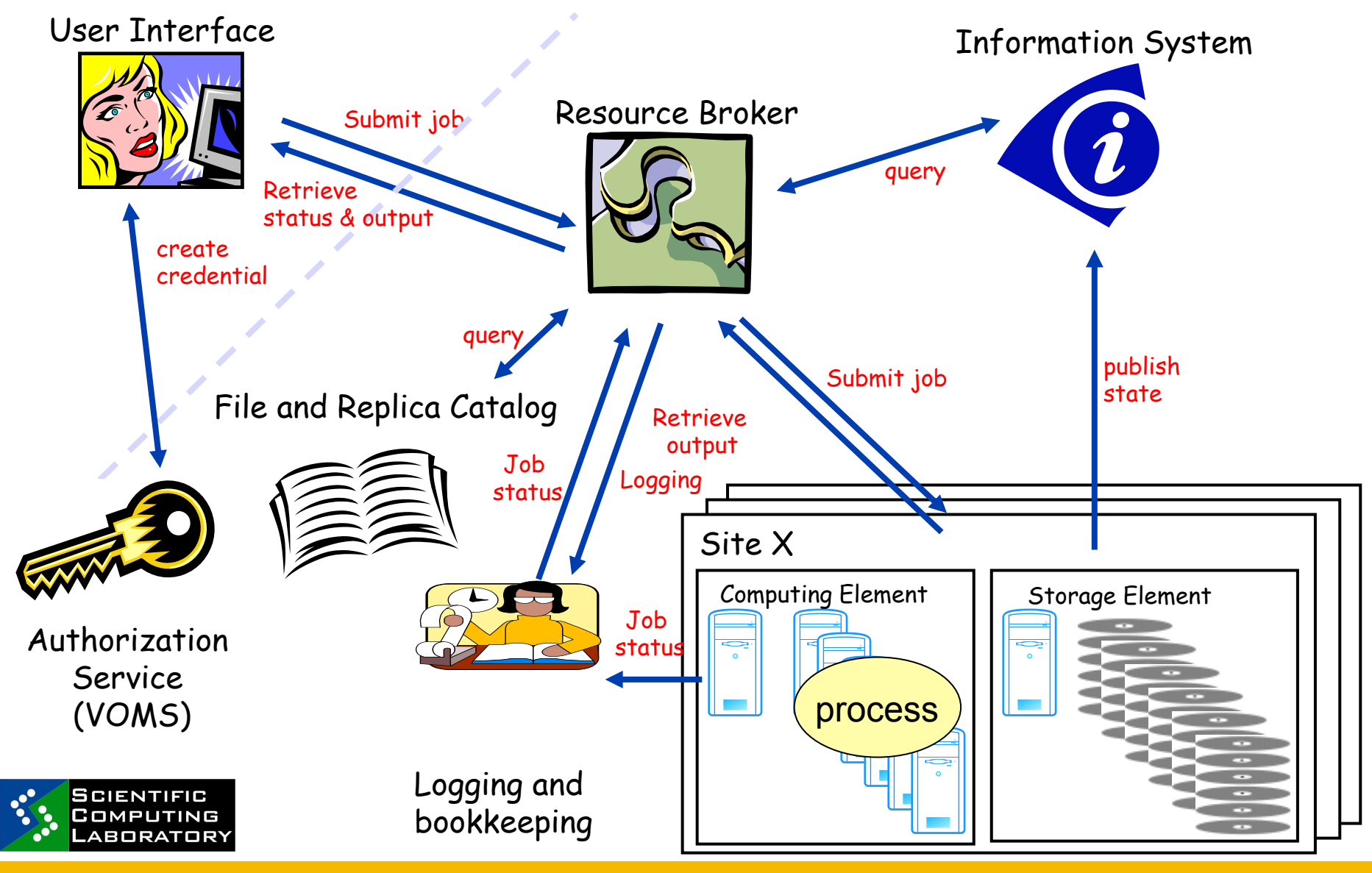

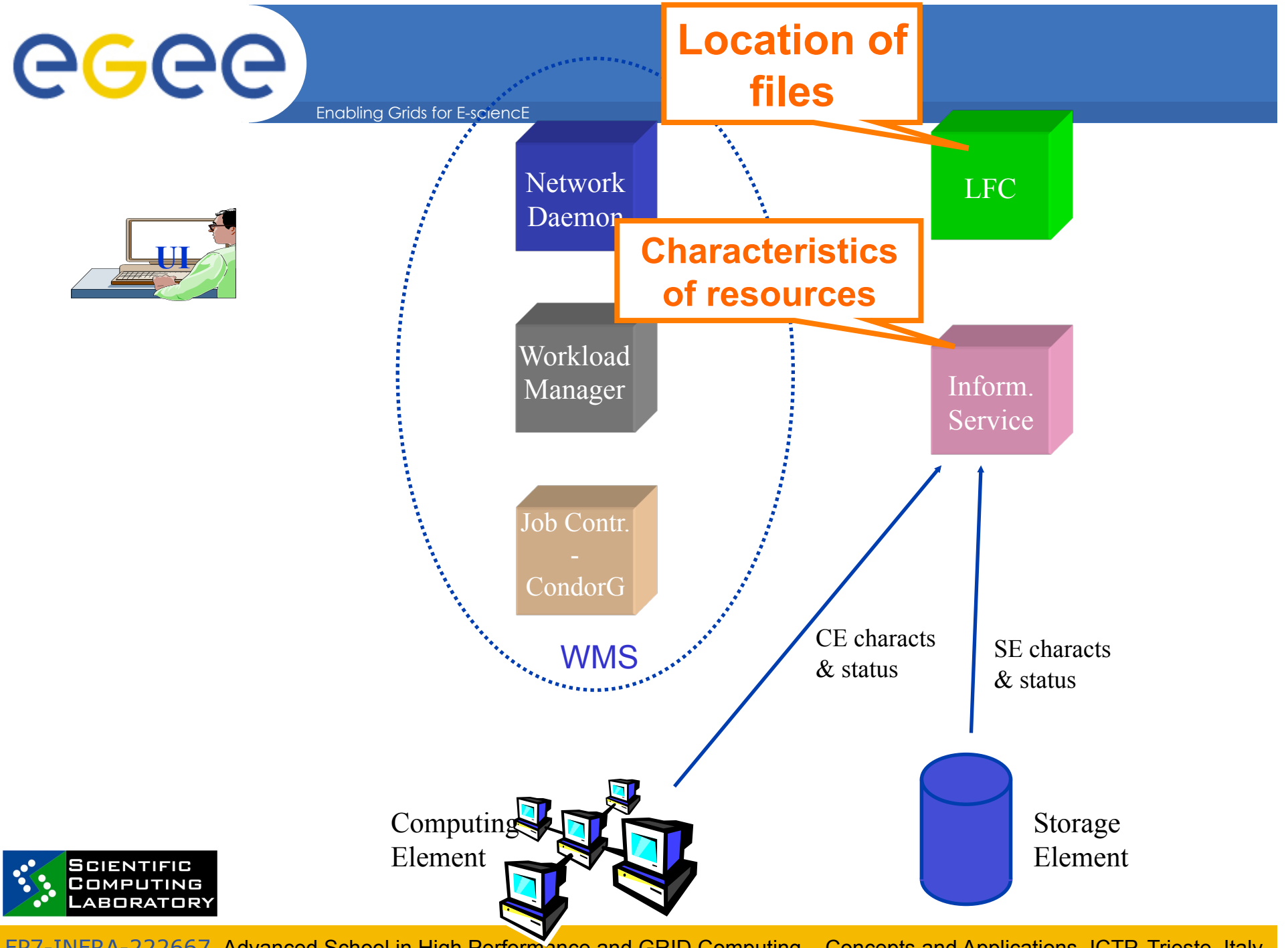

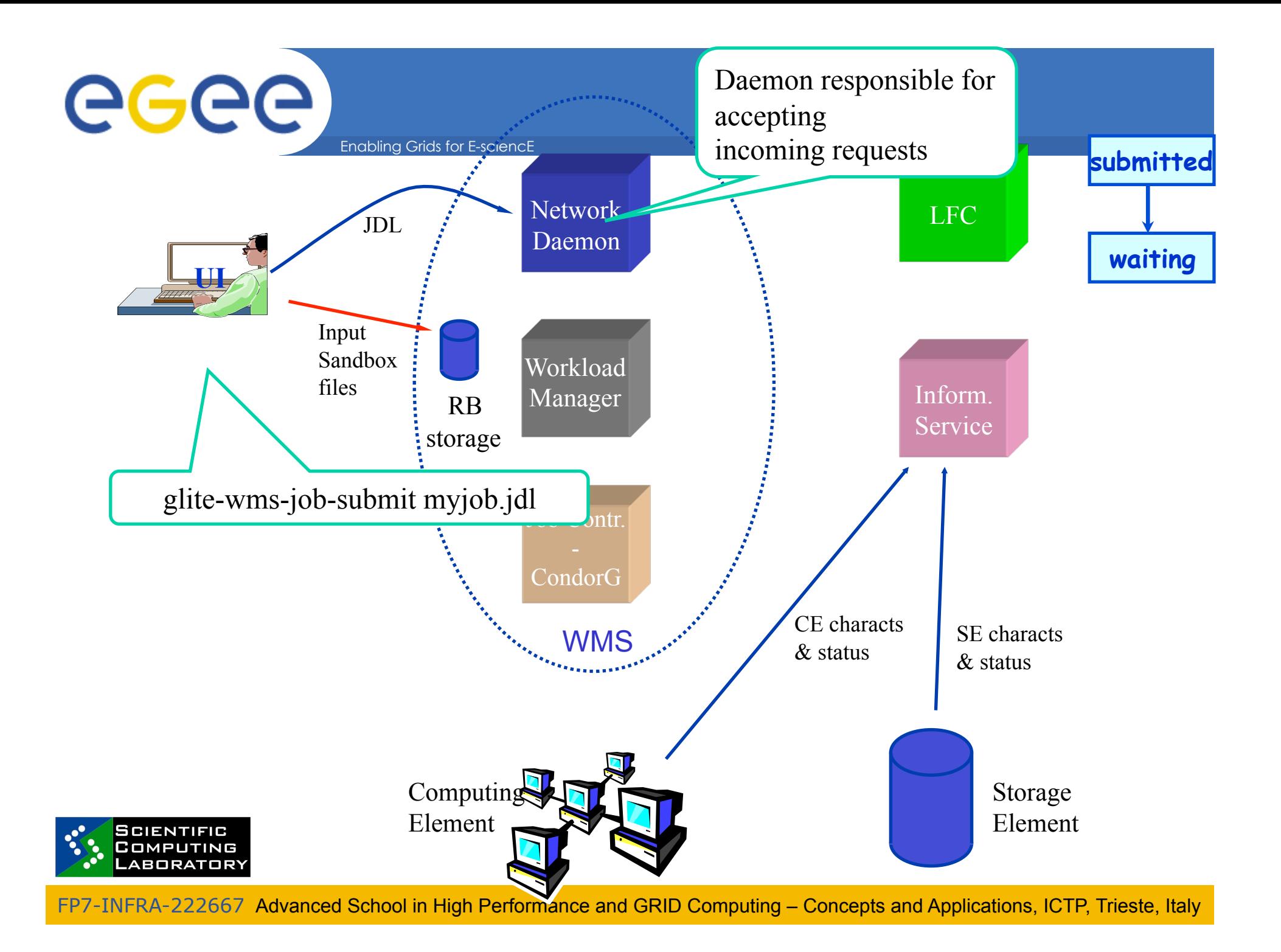

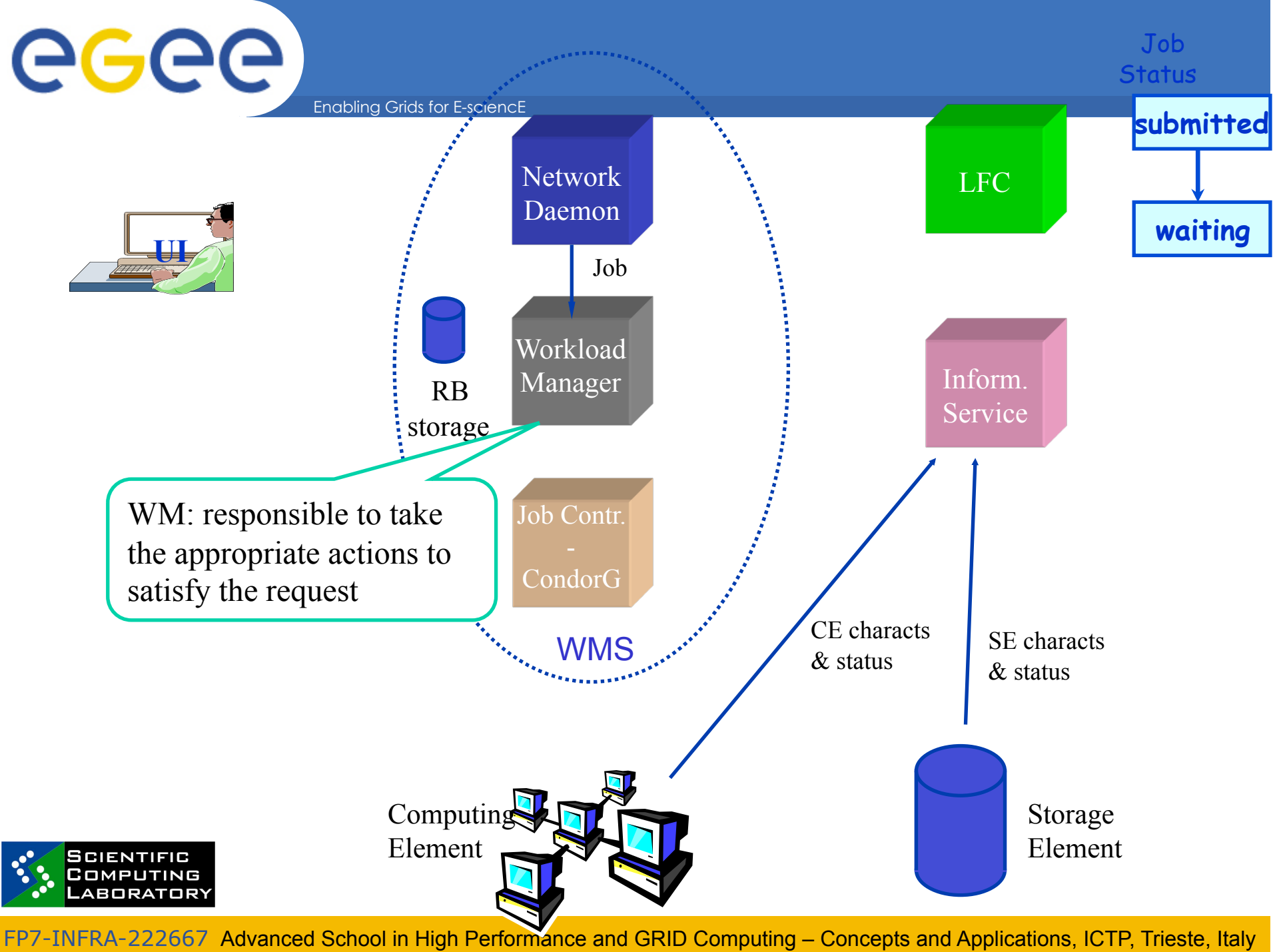

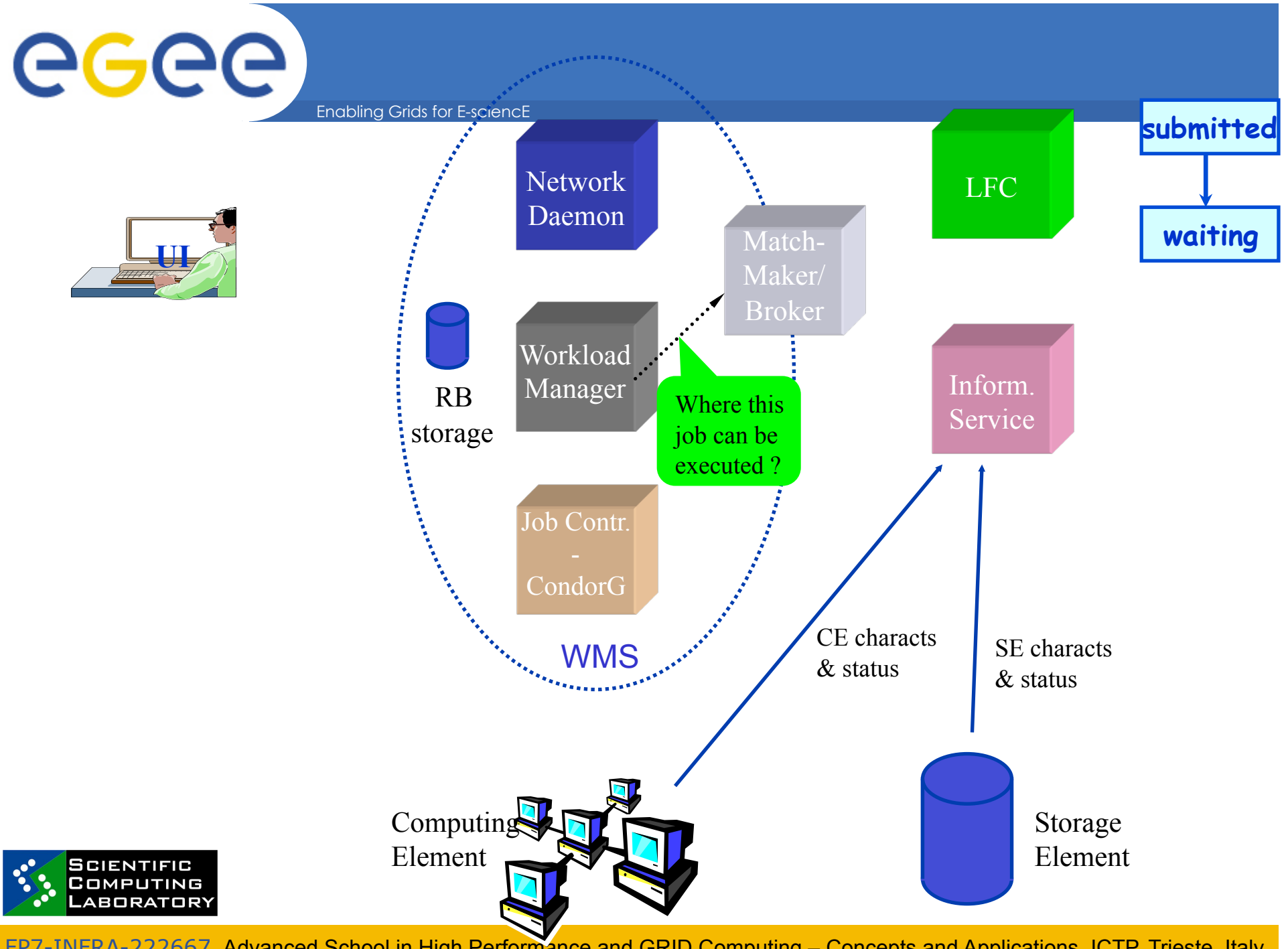

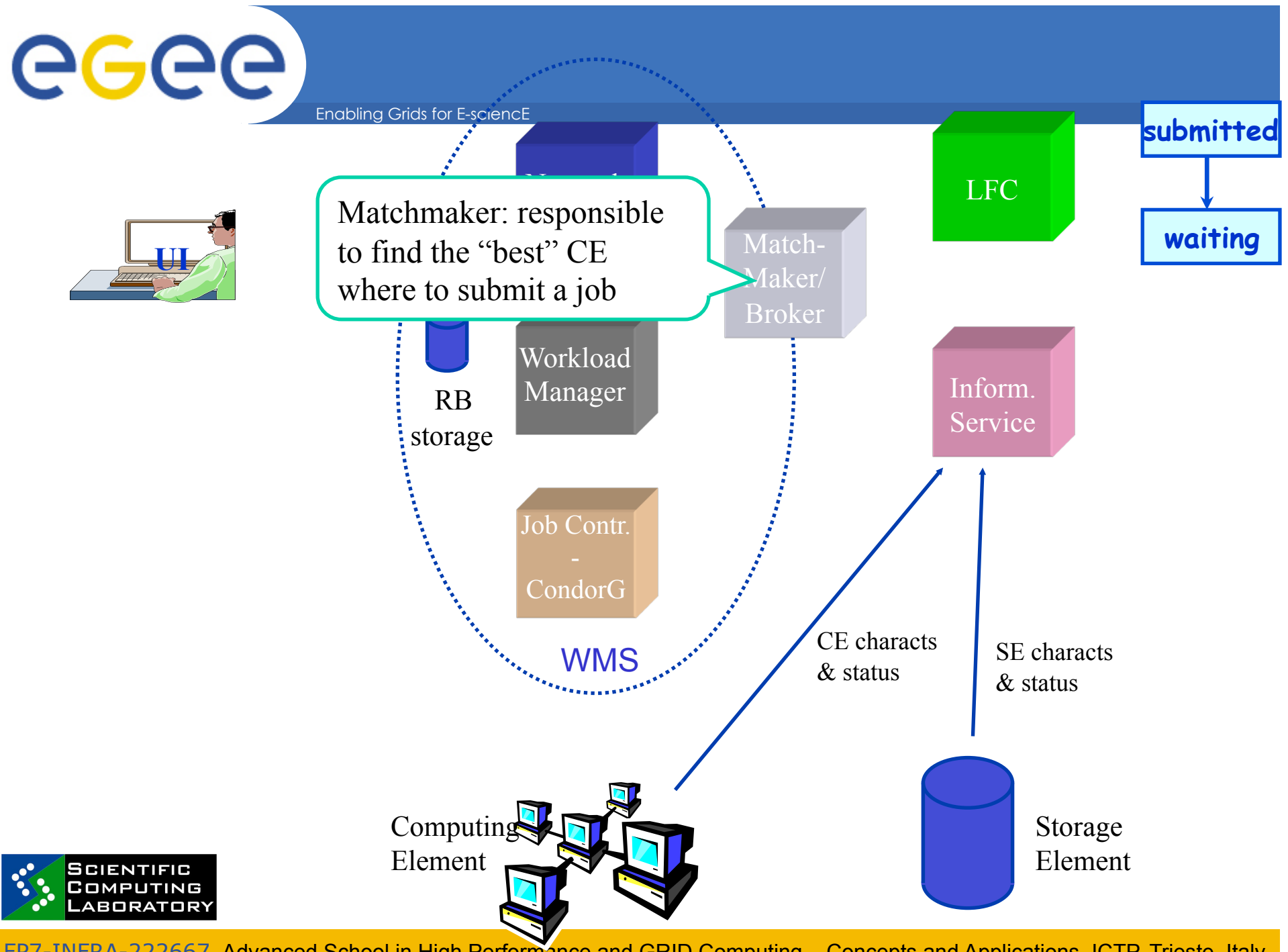

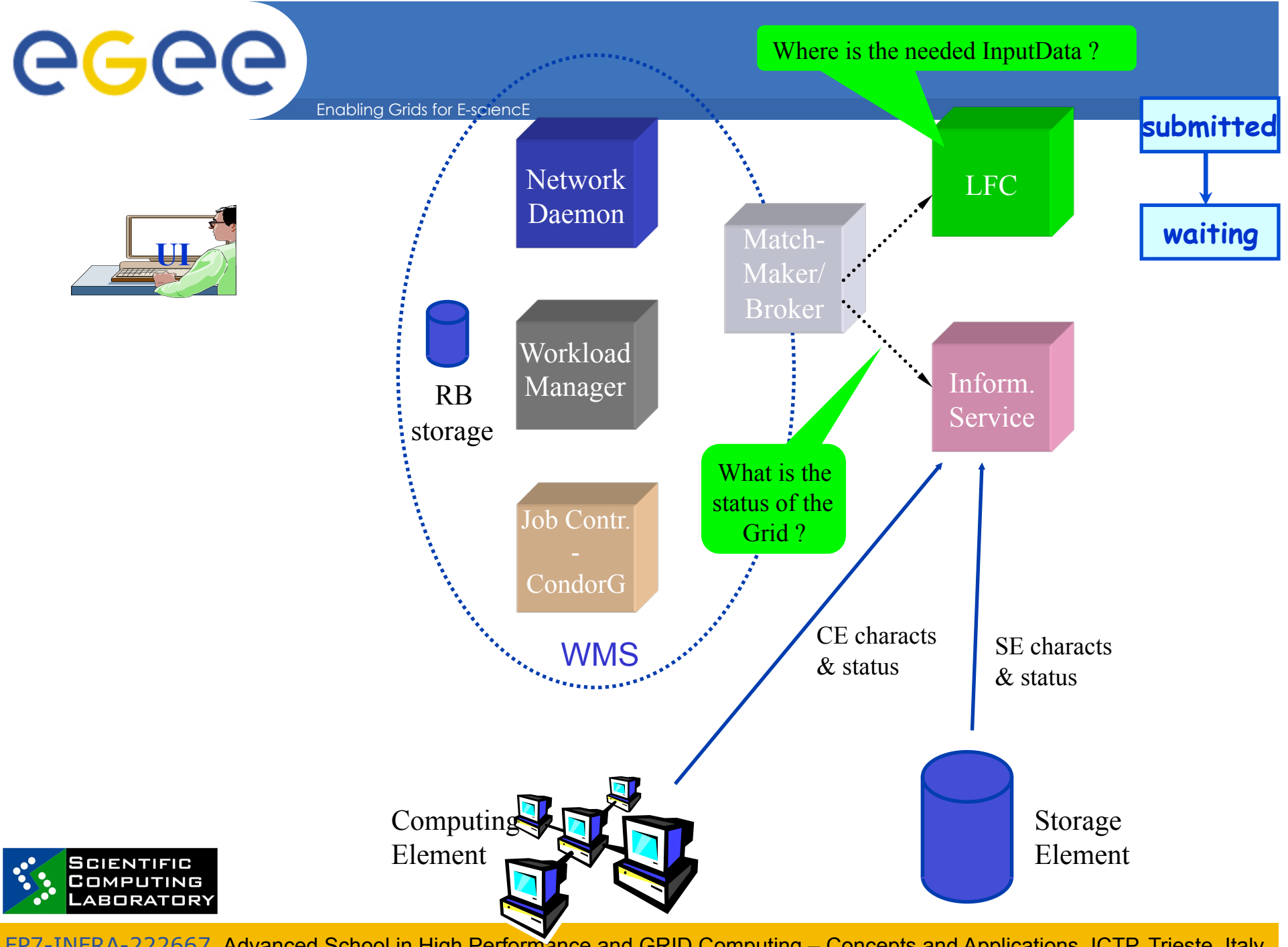

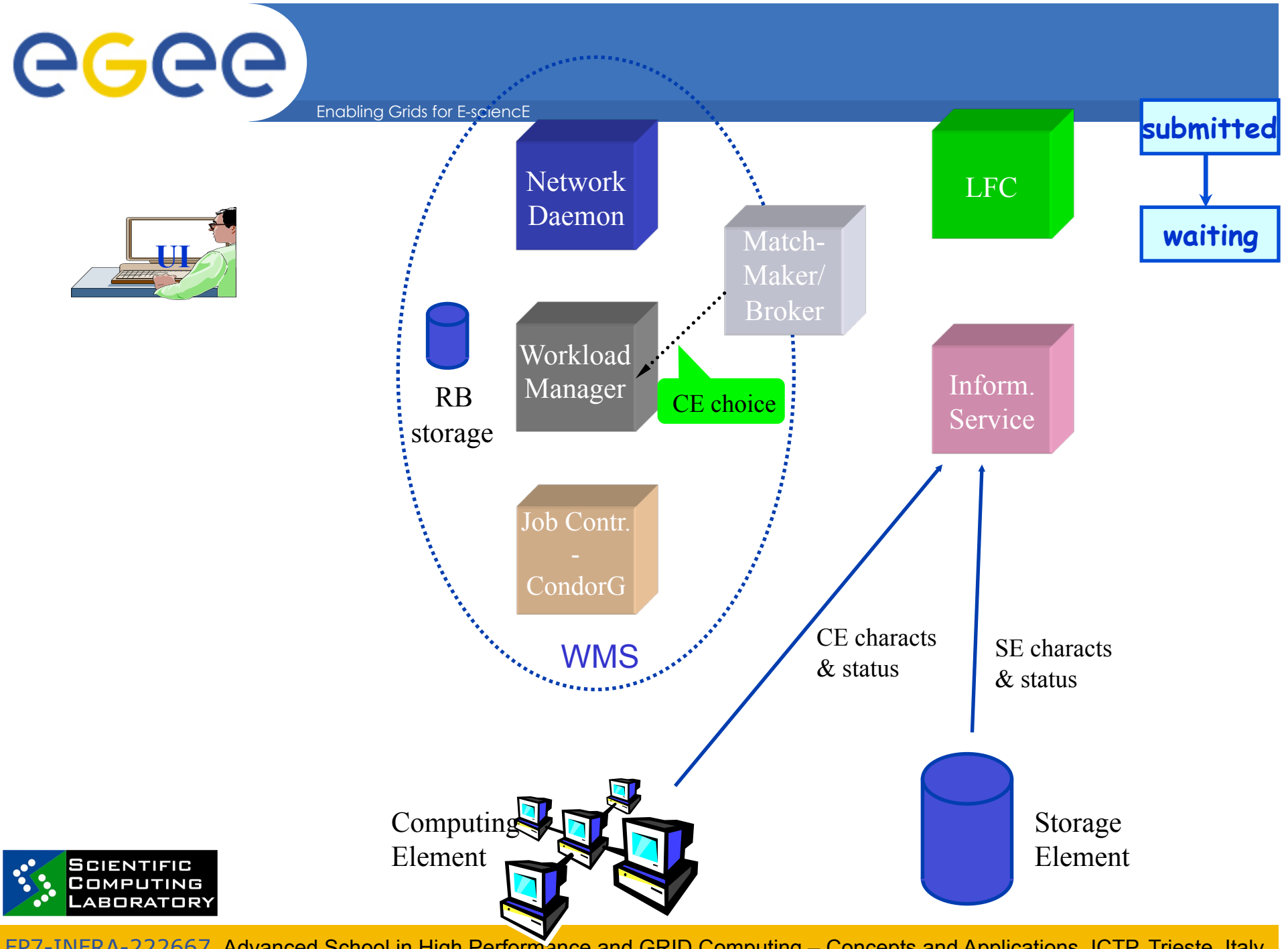

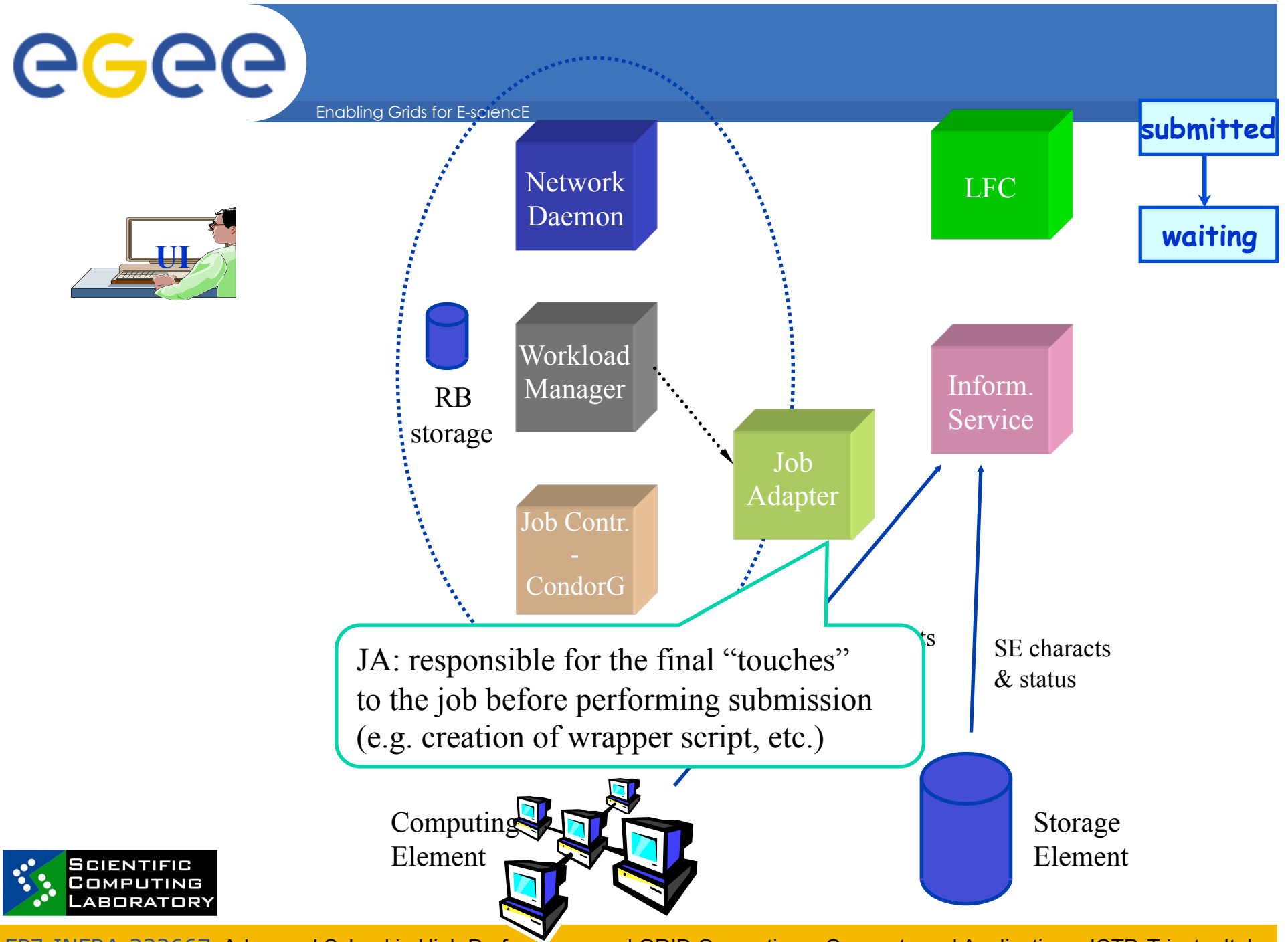

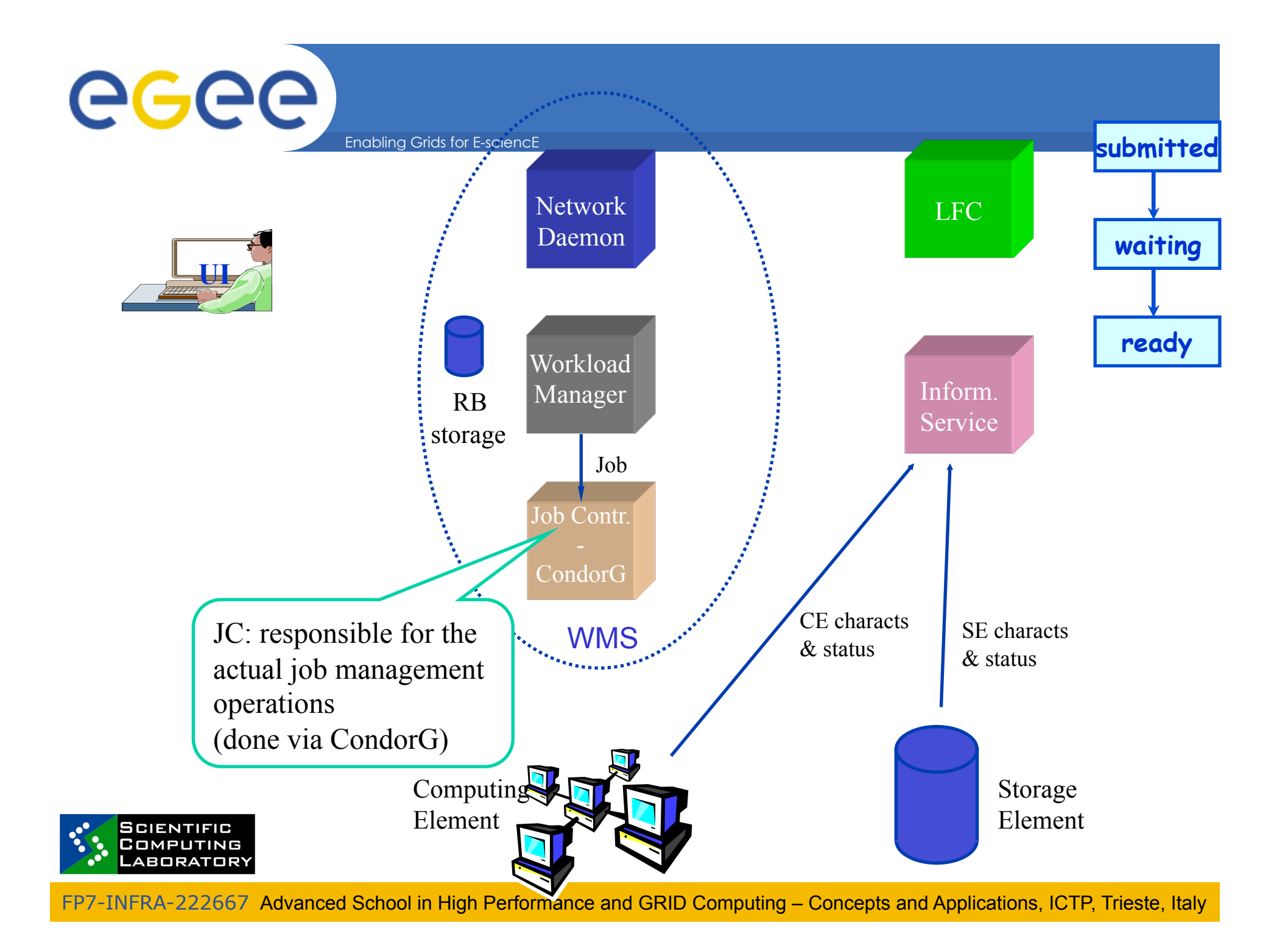

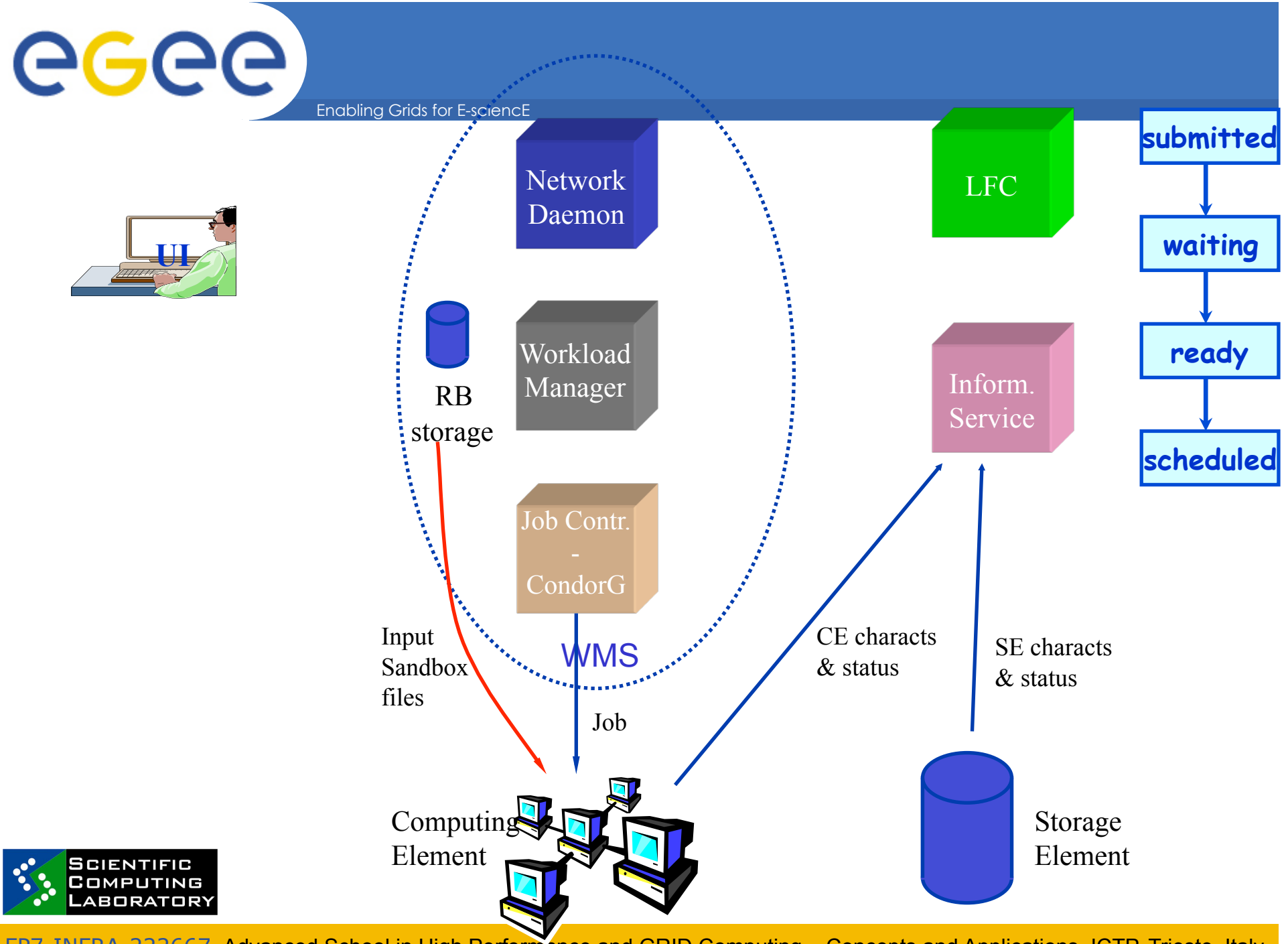

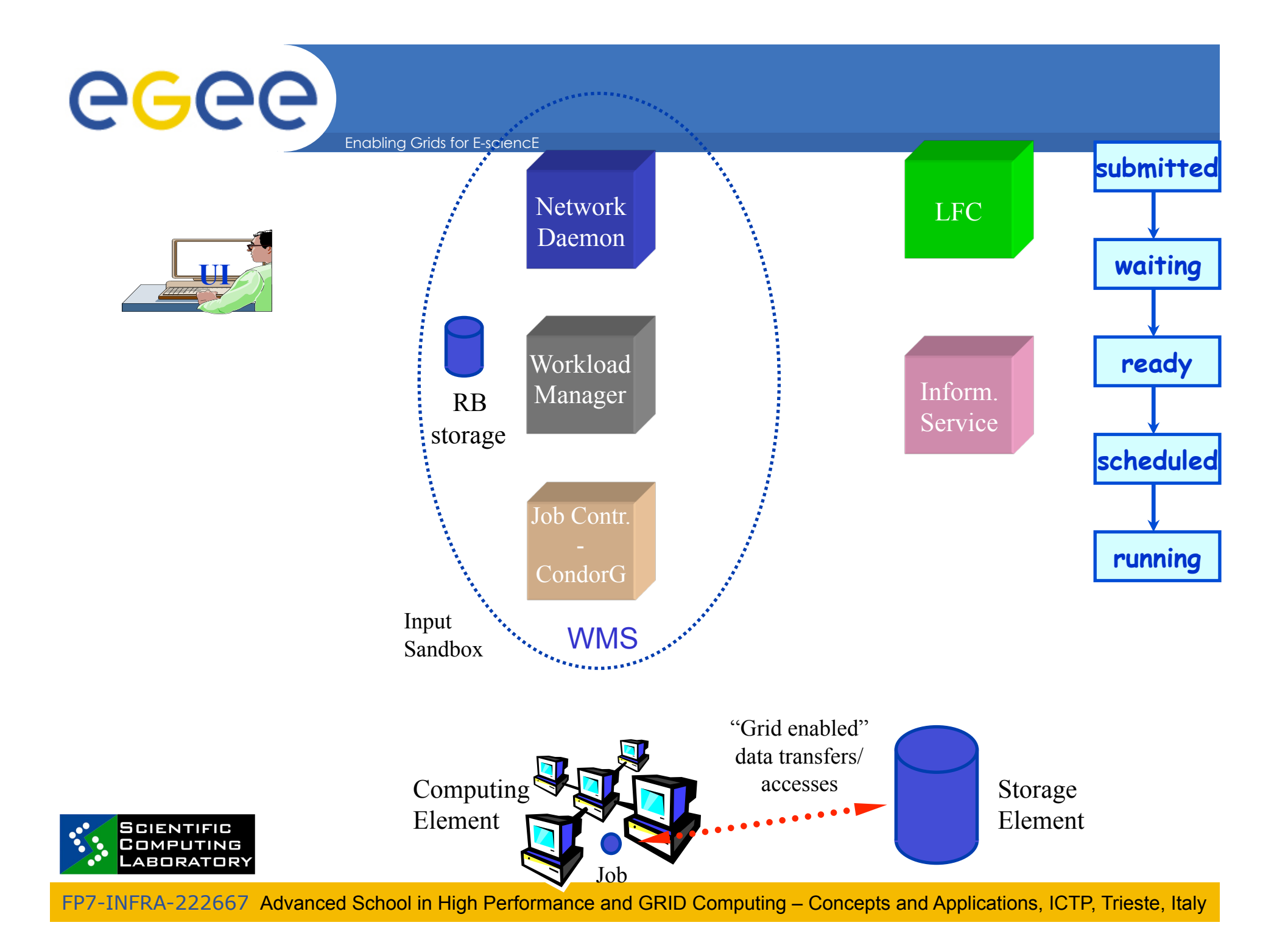

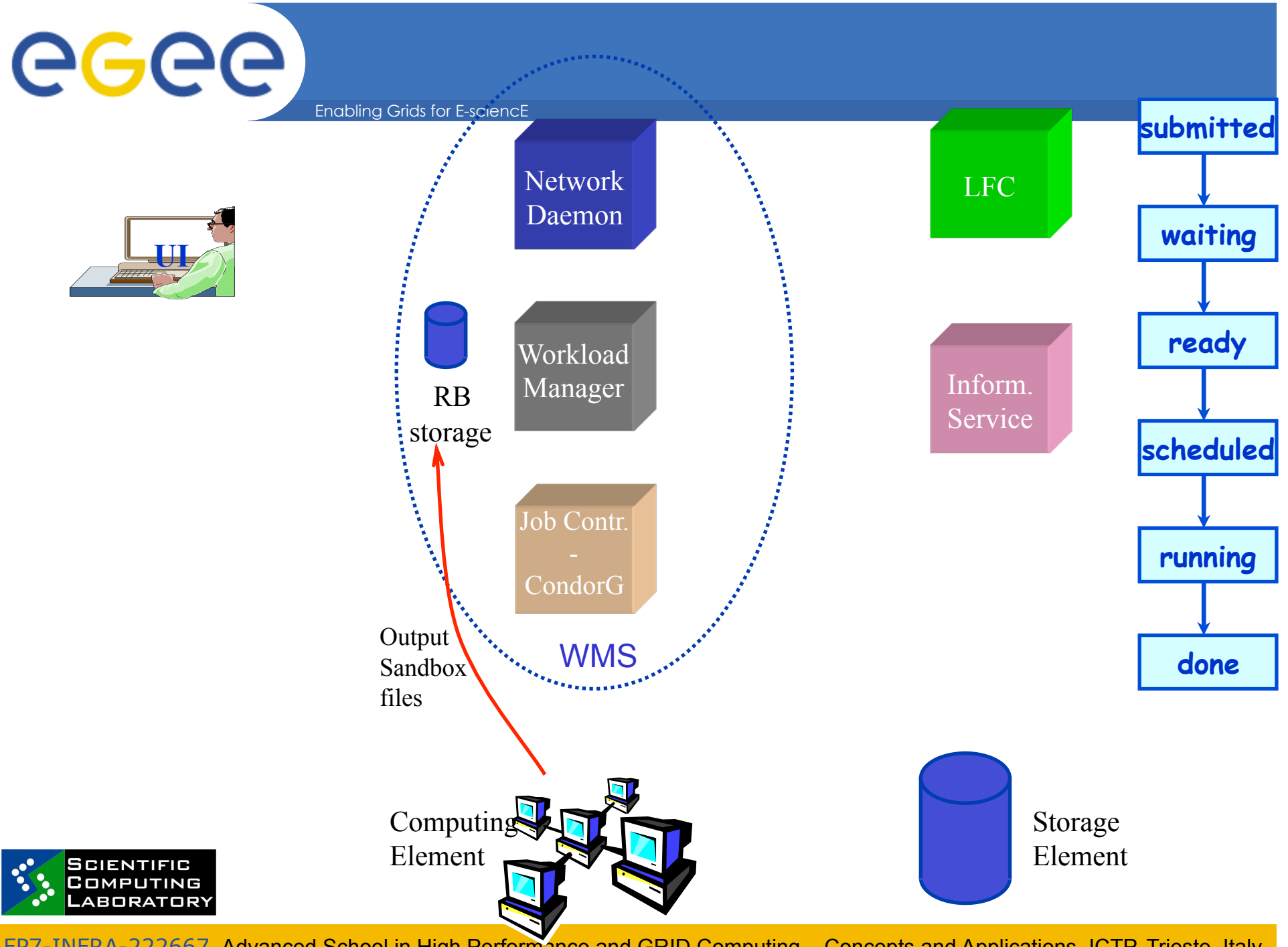

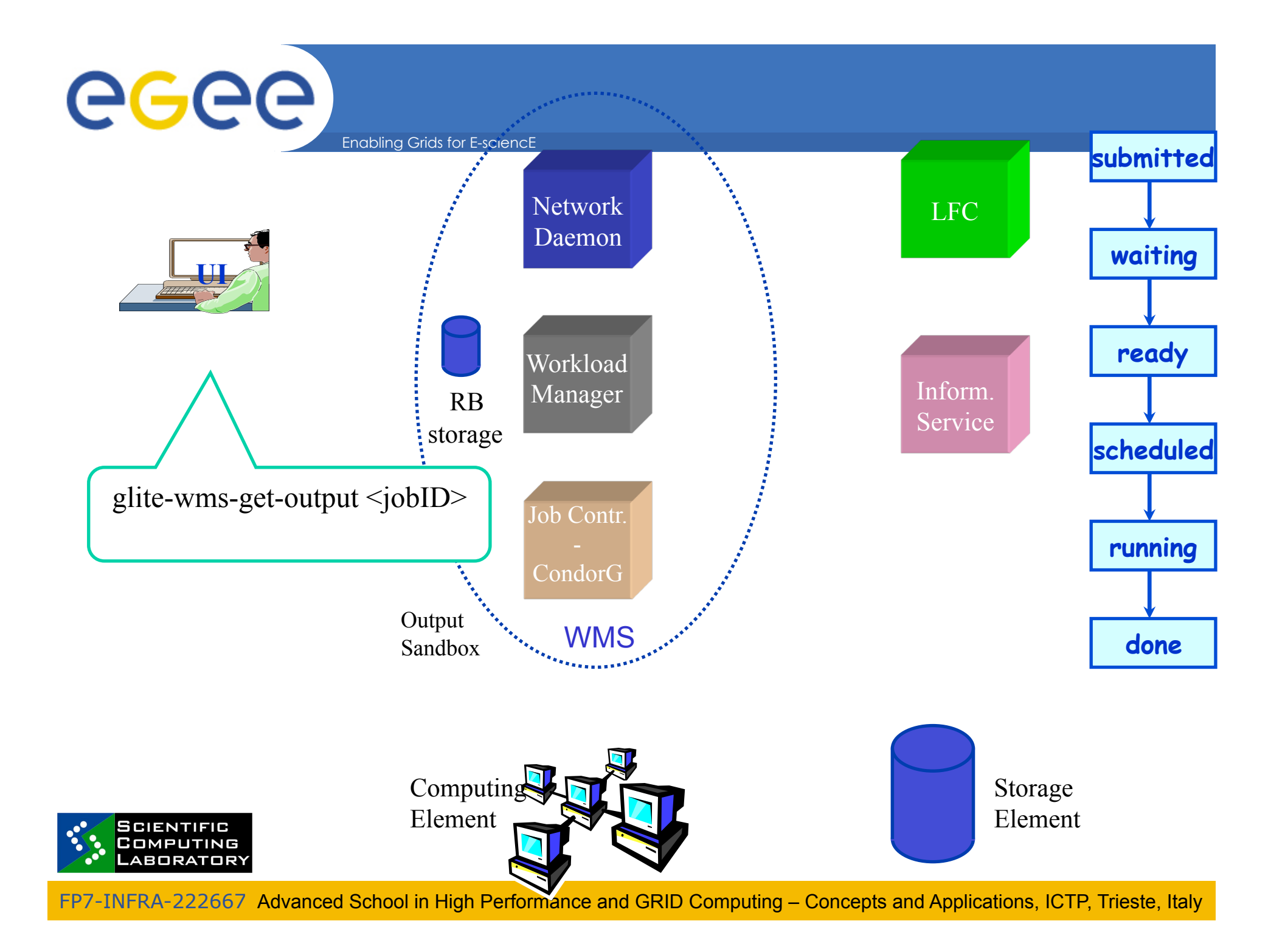

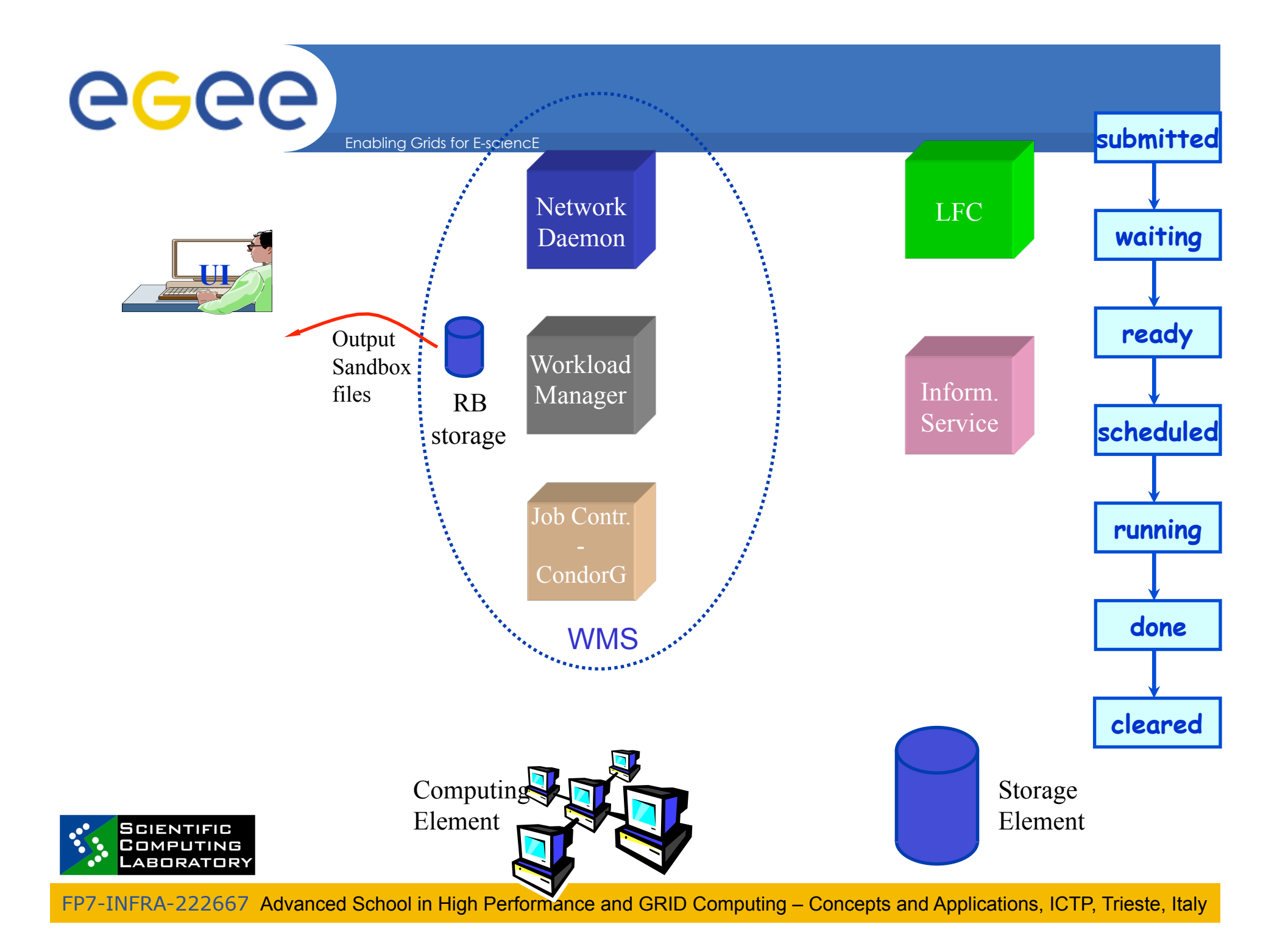

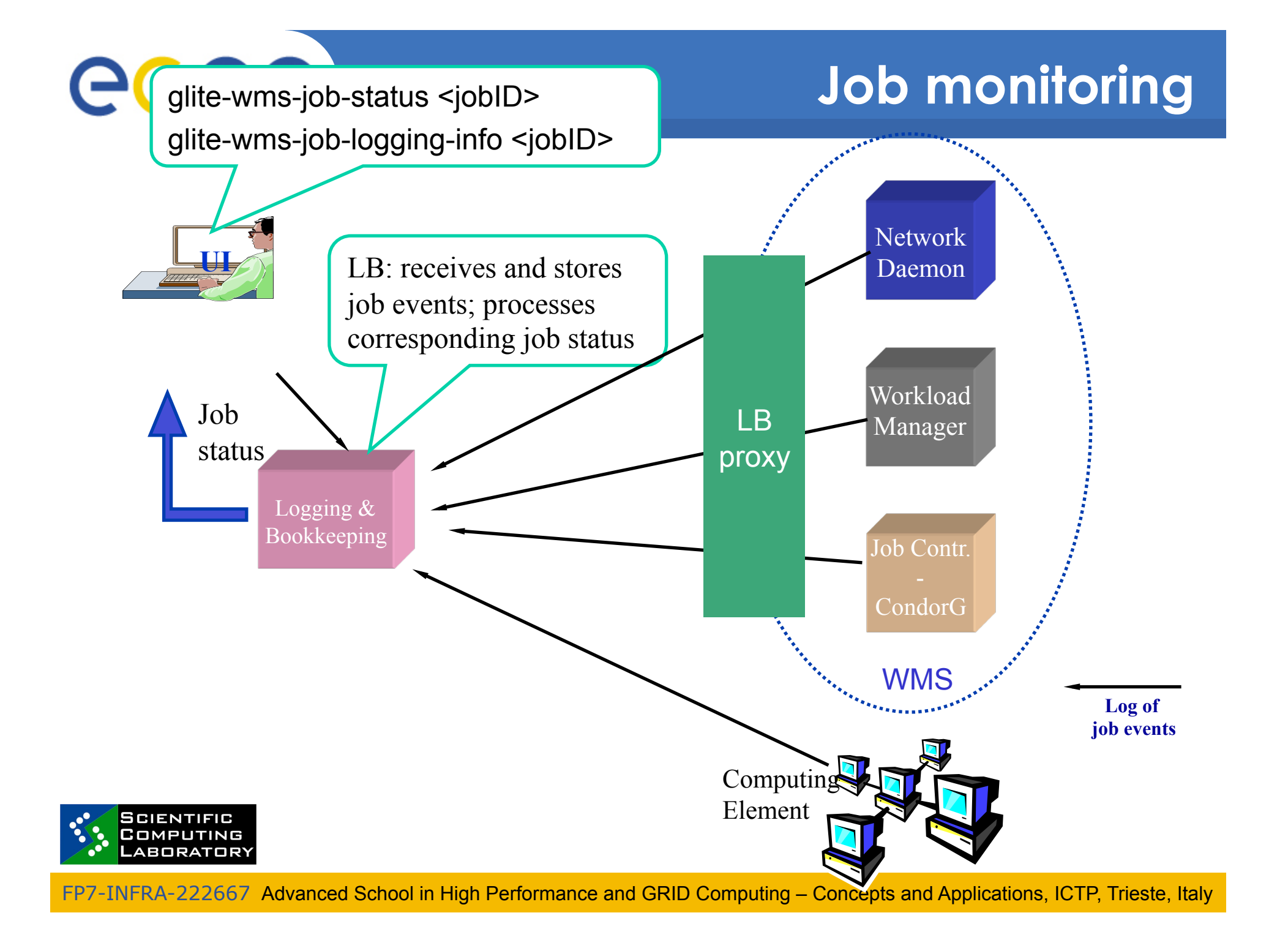

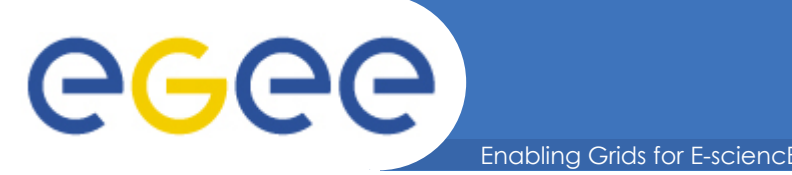

**1. Meet CE requirements (defined by Requirements part of JDL)**

### **2. Select CE which is close to InputData**

- "Close" relationship is defined between CEs and SEs by site administrators
- "Close" is not necessarily physical distance rather bandwidth
- "Close" typically means same site
	- SE: se-3.grid.box
	- CE: ce-1.grid.box:2119/jobmanager-lcgpbs-gridbox
- **3. Select CE with highest rank**

**(rank formula is defined by Rank part of JDL)** 

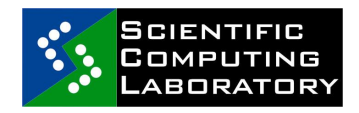

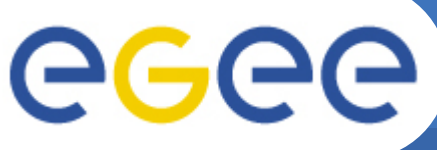

### **Some relevant CE attributes**

- Enabling Grids for
- **GlueCEUniqueID**  Identifyer of a CE

Eliminating an erroneous CE:

**other.GlueCEUniqueID !=**

**"ce-1.grid.box:2119/jobmanager-lcgpbs-gridbox"**

• **GlueCEInfoTotalCPUs** – max number of CPUs at a CE

**Rank = other. GlueCEInfoTotalCPUs;**

- **GlueCEStateWaitingJobs**  number of waiting jobs
- **GlueCEPolicyMaxCPUTime** job will be killed after this number of minutes

**other.GlueCEPolicyMaxCPUTime > 300;**

• **GlueHostMainMemoryRAMSize** – memory size **other.GlueHostMainMemoryRAMSize > 1024;**

**http://glite.web.cern.ch/glite/documentation/**  $\rightarrow$  **JDL specification** 

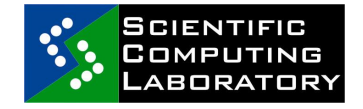

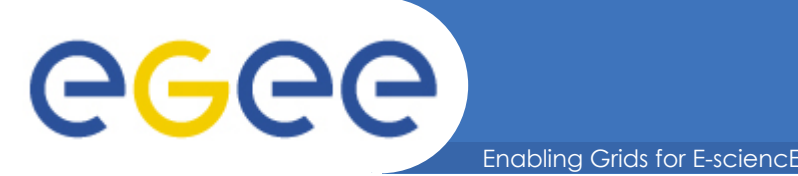

- Rank  $=$ 
	- ( other.GlueCEStateWaitingJobs == 0 ?
	- other.GlueCEStateFreeCPUs : -other.GlueCEStateWaitingJobs);

### **if there are no waiting jobs,**

- then the selected CE will be the one with the most free CPUs
- else the one with the least waiting jobs.
- Requirements =

( Member(,,IDL2.1", other.GlueHostApplicationSoftwareRunTimeEnvironment) ) && (other.GlueCEPolicyMaxWallClockTime > 10000);

#### **CE where,**

- IDL2.1 software is available
- At least 10000s can be spent on the site (waiting + running)

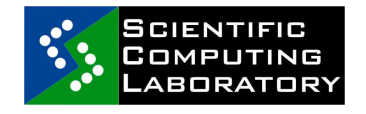

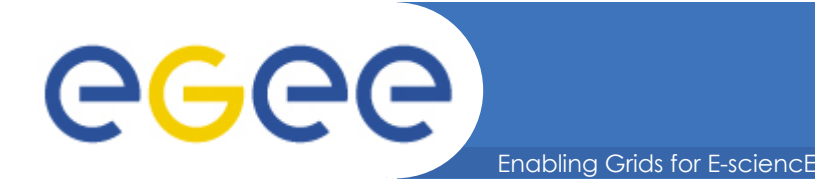

• other.GlueHostMainMemoryRAMSize >= 512 \* ( other.GlueHostArchitectureSMPSize > 0 ? other.GlueHostArchitectureSMPSize : 1 )

#### **At least 512 MB of RAM memory per CPU core should be available**

• other.GlueHostArchitecturePlatformType == "x86\_64" **x86\_64 arch requested**

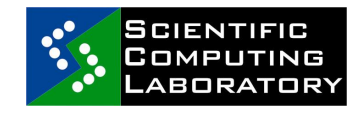

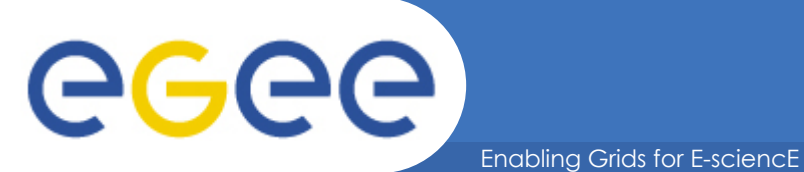

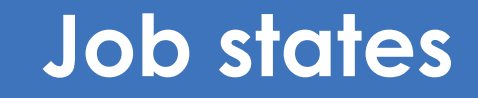

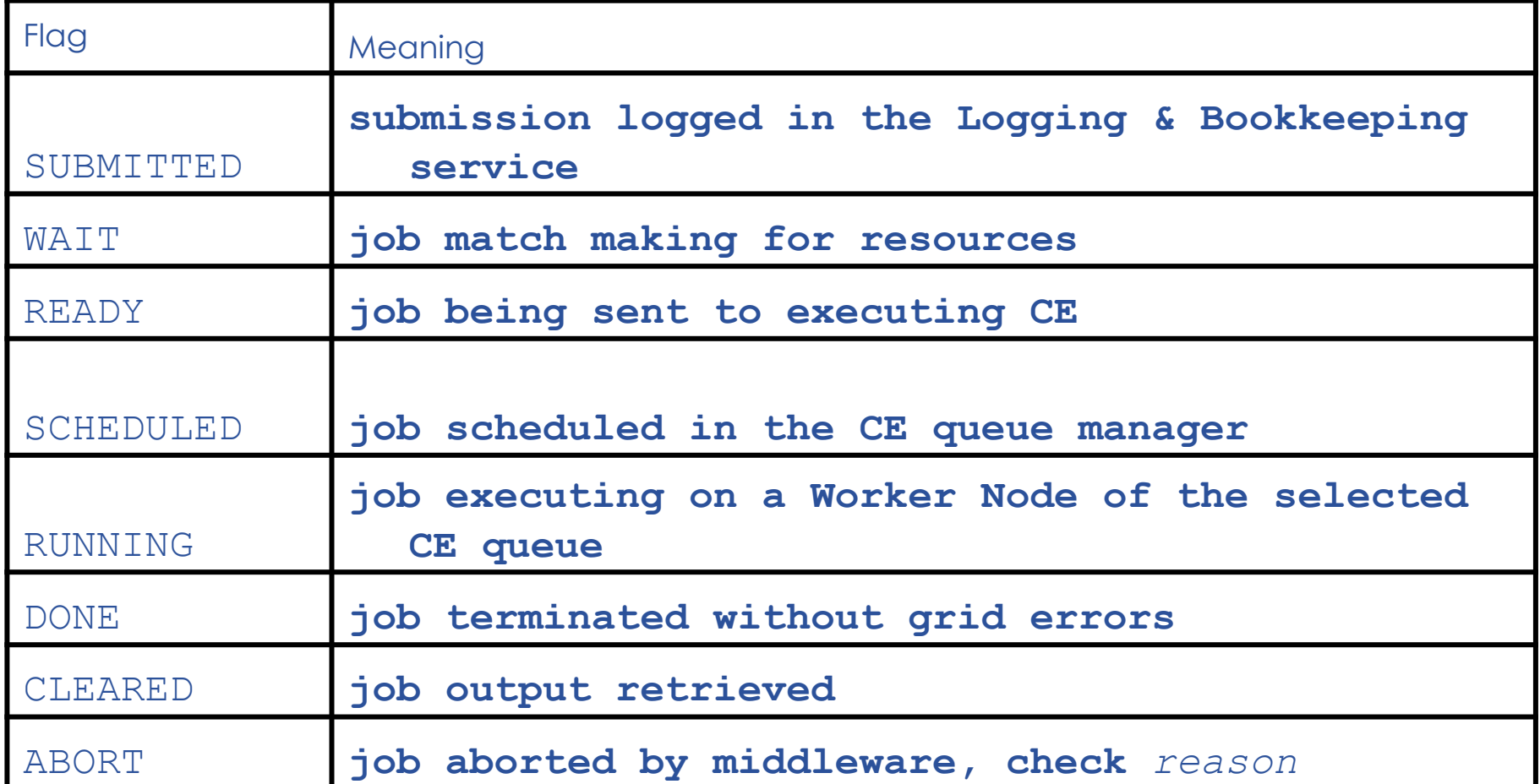

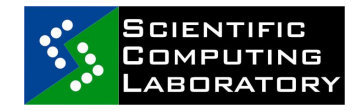

## **WMProxy (1)**

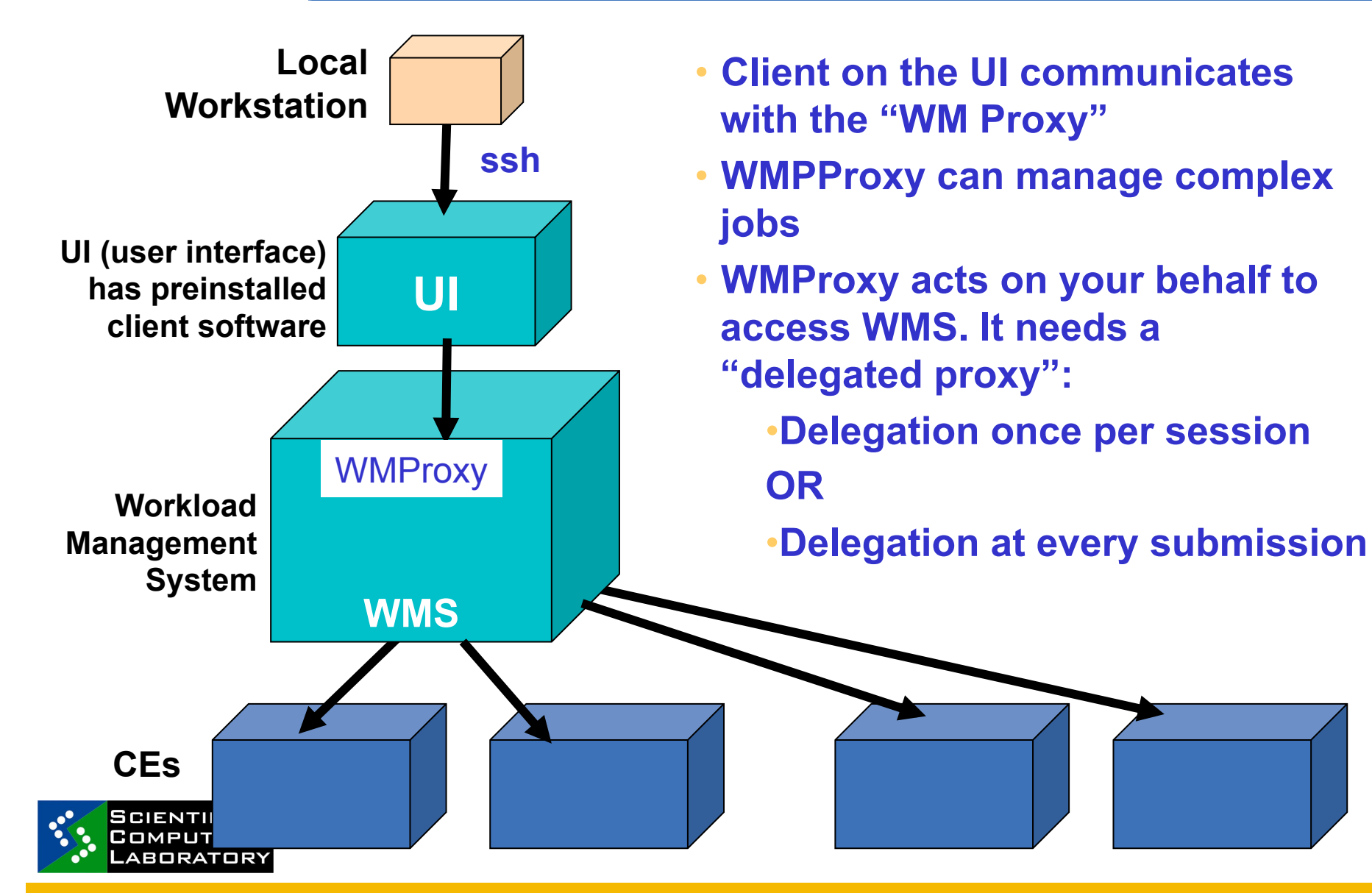

Enabling Grids for E-sciencE

eeee

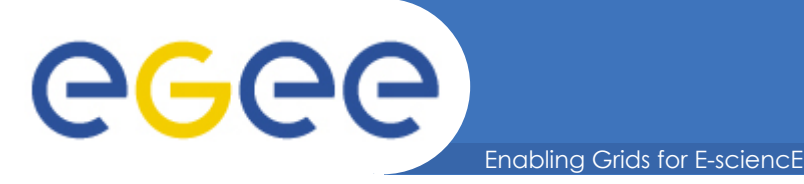

## **WMProxy (2)**

• **WMProxy is a SOAP Web service providing access to the Workload Management System (WMS)** 

**Client** 

- **Job characteristics specified via JDL** 
	- jobRegister
		- **•** create id
		- map to local user and create job dir
		- register to L&B
		- return id to user
	- input files transfer
	- jobStart

**ABORATORY** 

- register sub-jobs to L&B
- map to local user and create sub-job dir's
- unpack sub-job files

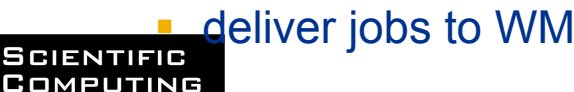

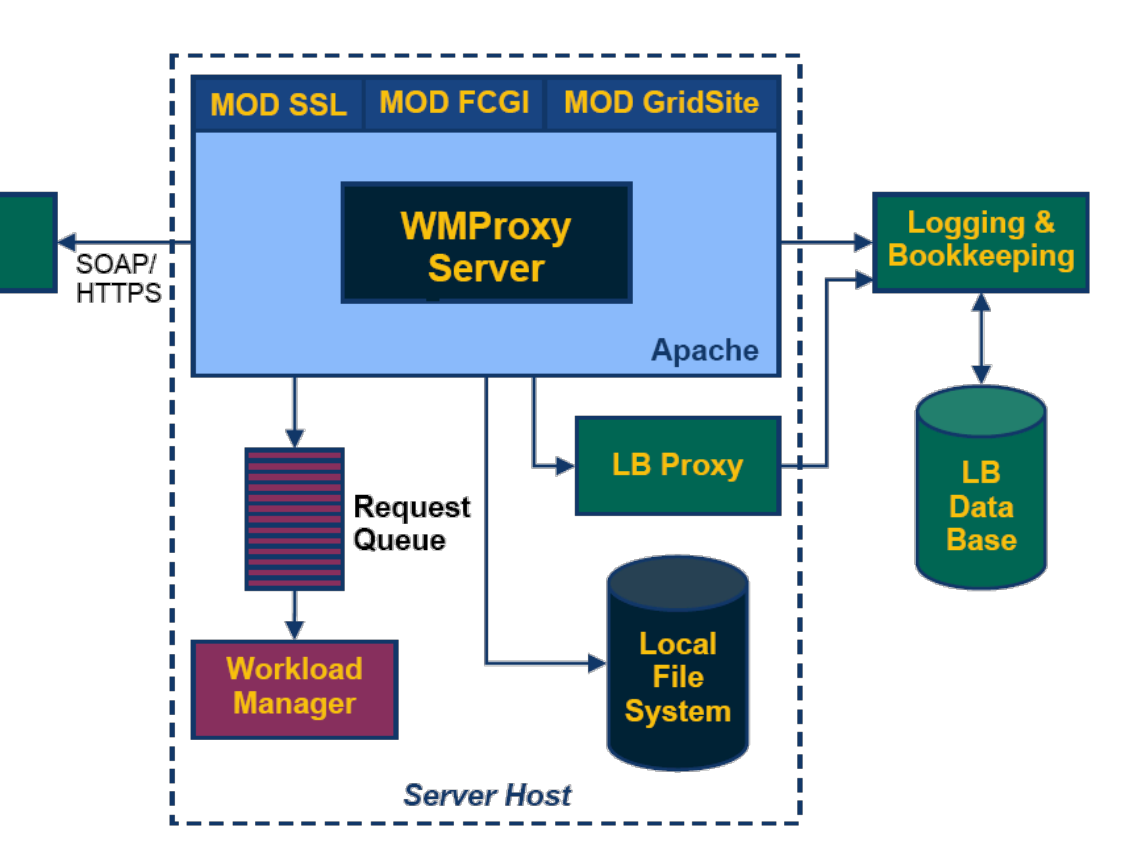

## **Relevant JDL attributes 1**

Enabling Grids for E-sciencE

#### • **Type**

ecee

– Job, DAG, Collection

#### • **JobType (only when the Type is set to Job!)**

- Normal (sequential batch job), Parametric, Interactive, MPICH, Checkpointable, Partitionable
- **Executable** 
	- The name of the executable (absolute path)
- **Arguments** 
	- Job command line arguments
- **StdInput, StdOutput, StdError** 
	- Standard input/output/error of the job (stdin absolute path; stdout & stderr relative path)
- **Environment** 
	- List of environment variables to be set for the binary
- **InputSandbox** 
	- List of files on the UI local disk needed by the job for running
	- The listed files will be staged to the remote resource
- **OutputSandbox** 
	- List of files, generated by the job, which have to be retrieved

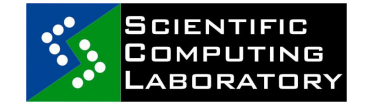

– Files will be transfered back

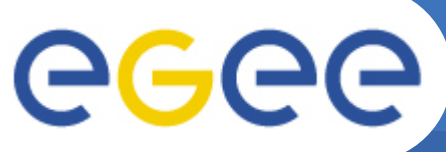

## **Relevant JDL attributes 2**

Enabling Grids for E-sciencE

- **Input Data**
	- For the broker, WMS does not transfer these files
- **Output Data** 
	- For the broker, WMS does not transfer these files
- **Requirements**
	- Required CE caracteristics
- **Rank**
	- "Goodness" value for compatible CEs
- **ShallowRetryCount**
	- in case of grid error, retry job this many times
	- "Shallow": before job is running
- **RetryCount**
	- resubmit if the job failed in Running mode
	- If job fails after it has already done something (e.g. creating a Grid file) then resubmission can generate inconsistencies
- **MyProxyServer**
	- where to download proxy from in case of the existing proxy expires
	- Done by WMS

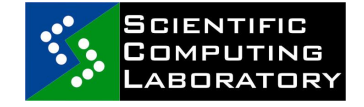

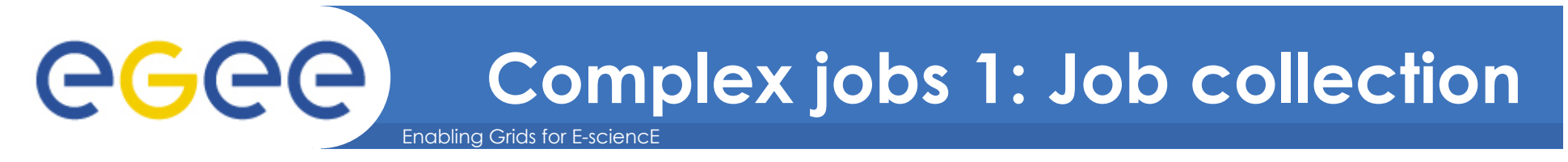

- **A set of independent jobs**
- **For some reason must be managed as a single unit**
- **Possible reasons:** 
	- Belong to the same experiment
	- Share common input files
	- Optimize network traffic
- **Sharing of sandboxes**

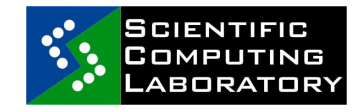

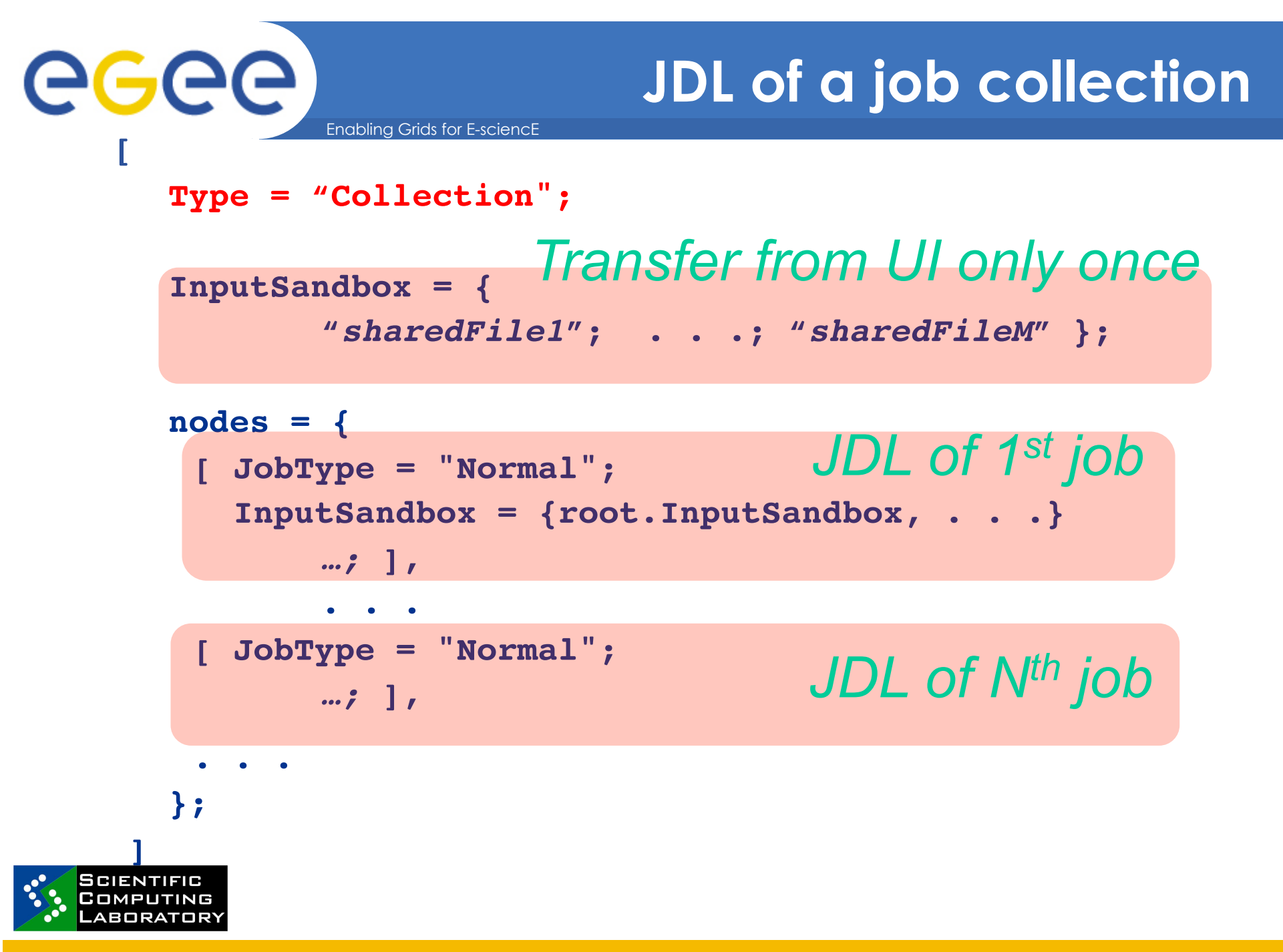

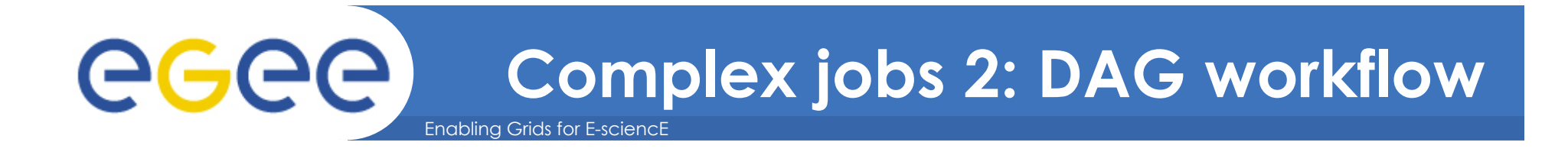

- **Direct Acyclic Graph (DAG)** is a set of jobs where the input, output, or execution of one or more jobs depends on one or more other jobs
- Sharing and inheritance of sandboxes
	- **Include OutputSandbox in the next InputSandbox**
- Dependencies defined between pairs of jobs

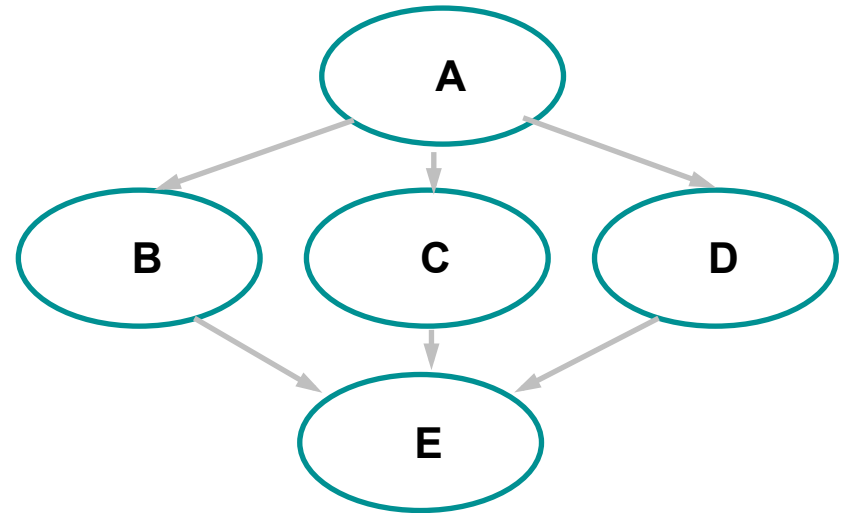

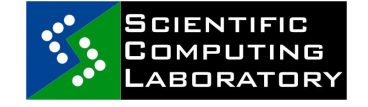

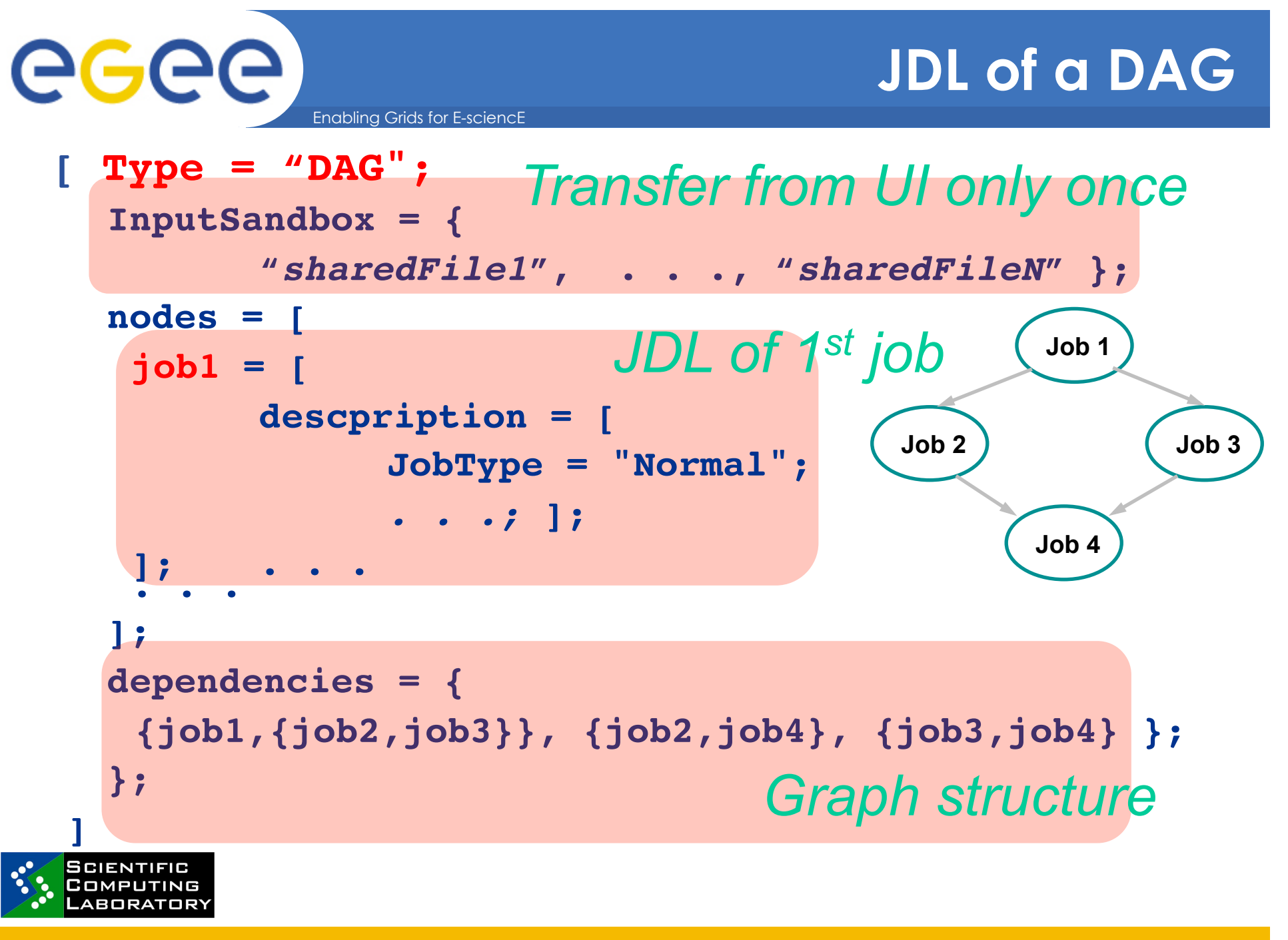

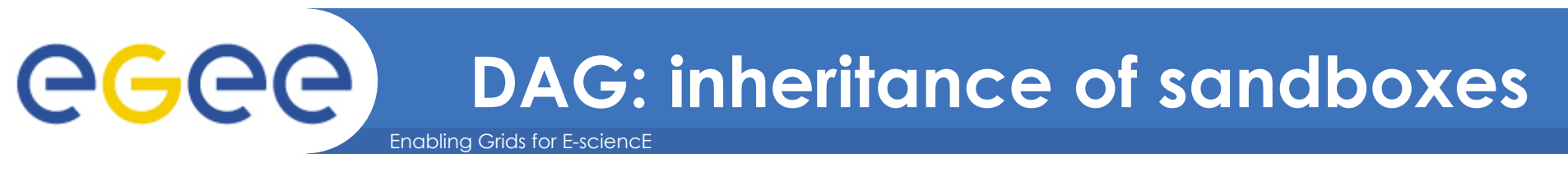

```
[ Type = "DAG";
```

```
…
   job4 = [descpription = [
                ! !JobType = "Normal";
                ! !InputSandbox = {
root.nodes.job1.description.OutputSandbox[0],
root.nodes.job2.description.OutputSandbox,
                              ...};
                       ! ! ...;];
   ];
   . . .
  ]
```
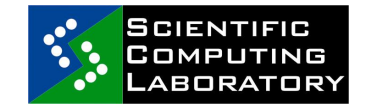

#### **Complex jobs 3: parametric jobs GGGG** Enabling Grids for E-sciencE

- **A set of jobs generated from one JDL**
- **Useful where many similar (but not identical) jobs must be executed** 
	- Parameter study, parametric sweep applications
	- Majority of grid applications are parametric!
- **One or more parametric attributes in the JDL:** 
	- Use the \_PARAM\_ keyword
	- E.g. InputSandbox = "input\_PARAM\_";

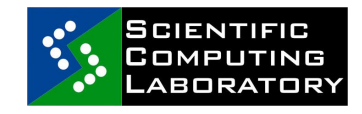

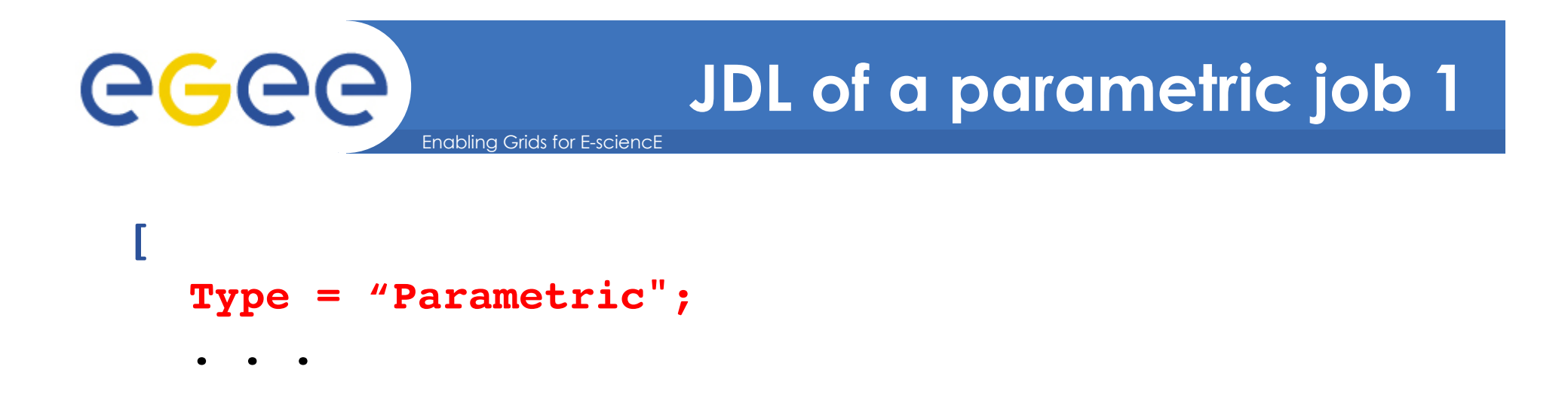

```
ParameterStart = 0;
ParameterStep = 2;
Parameters = 6; \rightarrow PARAM : 0, 2, 4, 6, 8, 10
```

```
Arguments = "inputfigure_PARAM_.jpg";
StdOutput = "transformed_PARAM_.jpg";
OutputSandbox = {" transformed_PARAM_.jpg ",…};
. . .
```
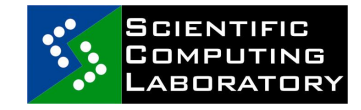

**]**

```
eeec
                           JDL of a parametric job 2 
                Enabling Grids for E-sciencE 
  [ 
     Type = "Parametric";
     . . .
```

```
Parameters = {alpha, beta, gama};
```

```
Arguments = "inputfigure_PARAM_.jpg";
StdOutput = "transformed_PARAM_.jpg";
OutputSandbox = {" transformed_PARAM_.jpg ",…};
. . .
```
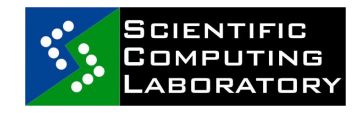

**]**

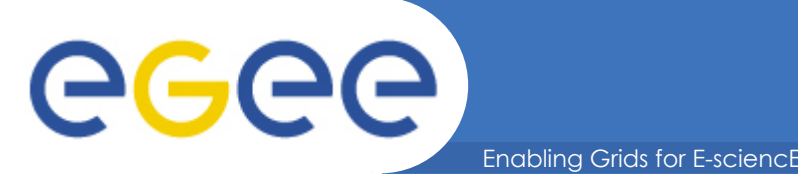

- **For simple jobs: glite-wms-… is** *the* **recommended way to use the WMS**
- **History:** 
	- Before the **glite-wms-** commands we had **glite-** commands
		- used the WMS without WMProxy
	- Before the glite- commands we had
		- **edg-** commands (edg-job-submit….)
			- *European Data Grid project before EGEE*
		- **Used the "resource broker"**
		- Still very widely used
	- You might see these commands still in use.
- **Status** 
	- Complex jobs with WMProxy: first stable version just released. Not yet in routine production use
		- Watch for news!

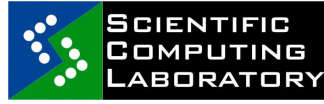

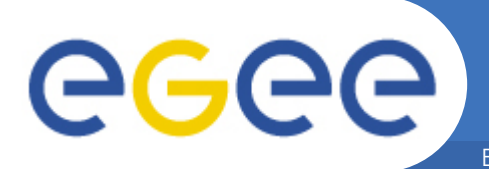

#### Enabling Grids for E-sciencE **Practicals on advanced job submission**

- Create and submit a JDL file with different requirements and rankings
- Create and submit a JDL file for a collection of jobs
- Create and submit a JDL file for a parametric job
- Create and submit a JDL file for a DAG job

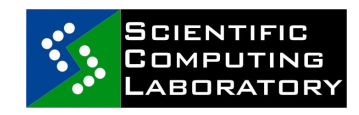